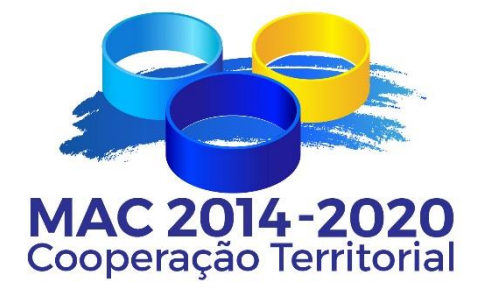

# **Programa de Cooperação INTERREG MAC 2014-2020**

# **GUIA PARA A GESTÃO FINANCEIRA DOS PROJETOS**

**Setembro 2023**

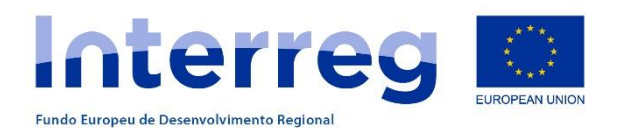

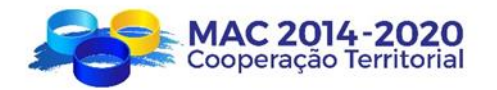

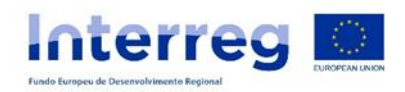

# ÍNDICE

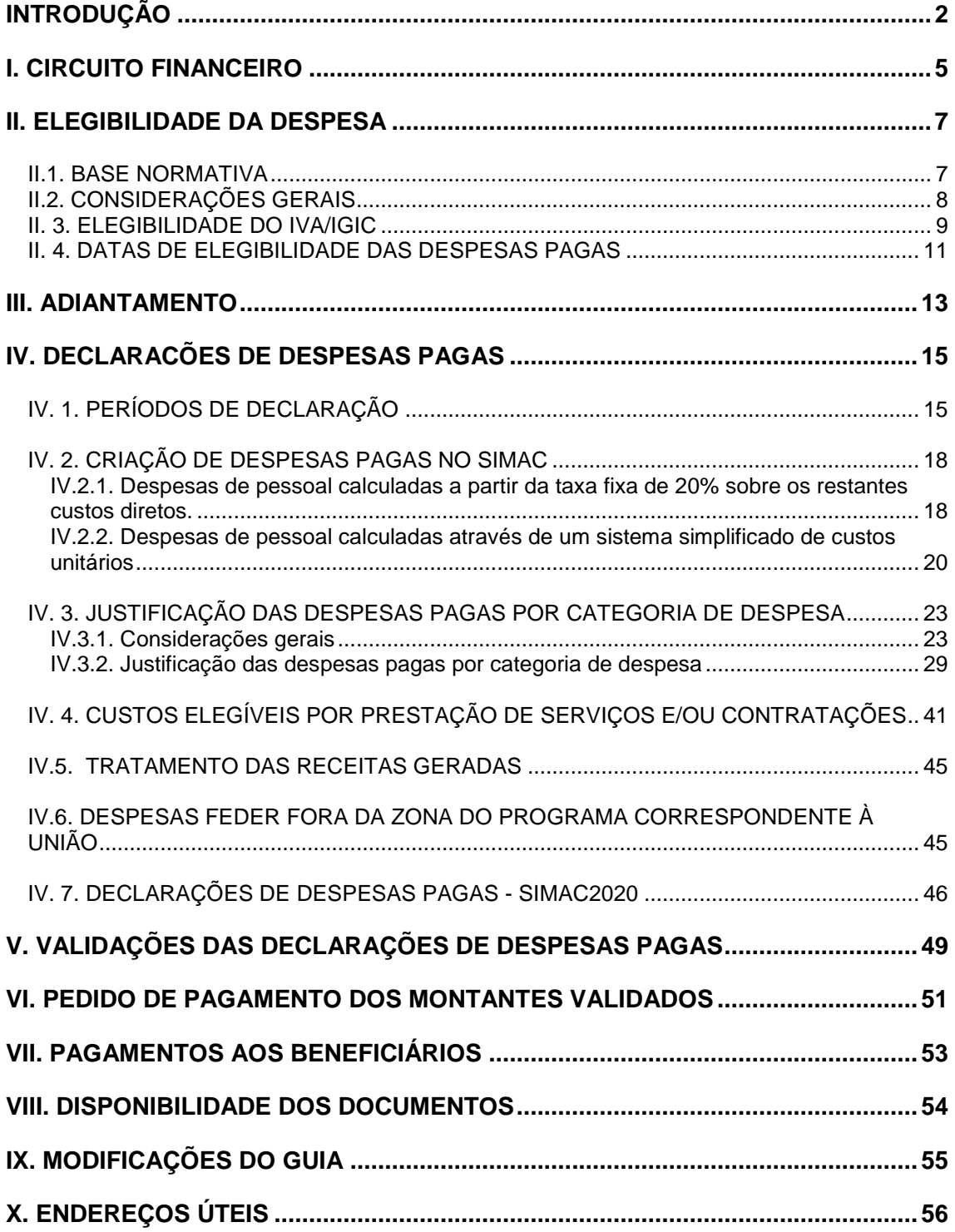

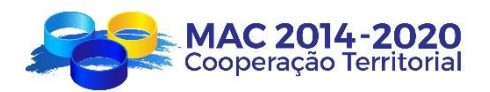

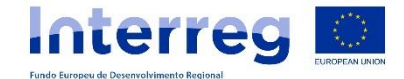

#### <span id="page-2-0"></span>**INTRODUÇÃO**

O presente guia tem por objetivo orientar os Beneficiários Principais e parceiros dos projetos aprovados no quadro do Programa de Cooperação Territorial Madeira - Açores - Canárias (2014-2020) sobre o procedimento a adotar para a formalização das *Declarações de Despesas Pagas, Pedidos de Adiantamento* e *Pedidos de Pagamento*  dos projetos aprovados, incluindo a apresentação da documentação justificativa das despesas pagas dos projetos.

As *Declarações de Despesas Pagas* e respetiva documentação justificativa, bem como os *Pedidos de Adiantamento* e *Pagamento* devem ser apresentados através do sistema informático SIMAC2020 [www.mac-interreg.org/extranet/](http://www.mac-interreg.org/extranet/)

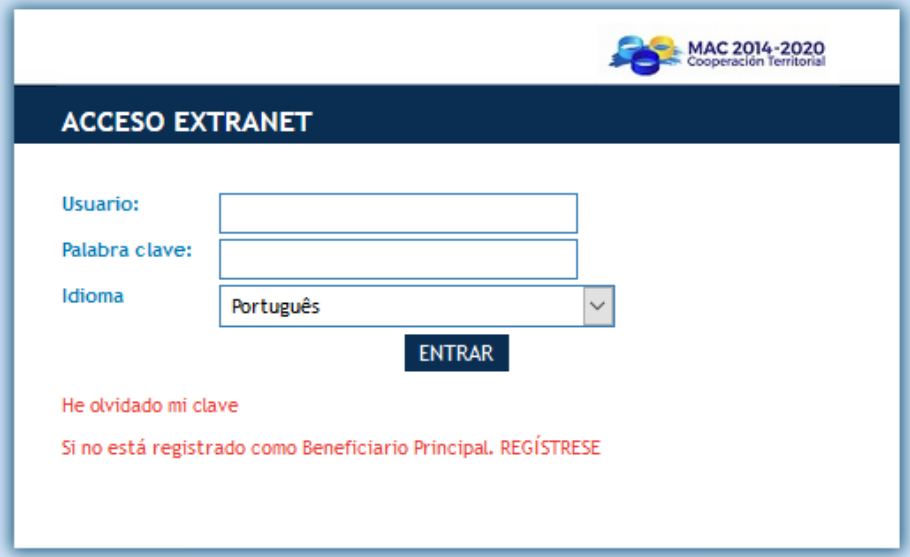

Para poderem aceder ao seu projeto, cada Beneficiário FEDER deverá dispor de um Utilizador e palavra-passe, que devem ser geradas pelo Beneficiário Principal através do SIMAC2020, acedendo a "Utilizadores".

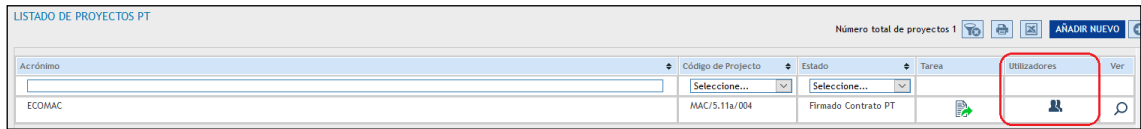

Aparecerá a listagem dos Beneficiários FEDER do projeto (*os participantes de países terceiros e participantes associados poderão aceder ao projeto como utilizadores de "leitura", ou seja unicamente para efeitos de consulta, utilizando as palavras-chaves de parceiro que o Beneficiário Principal gerou ao criar o projeto*).

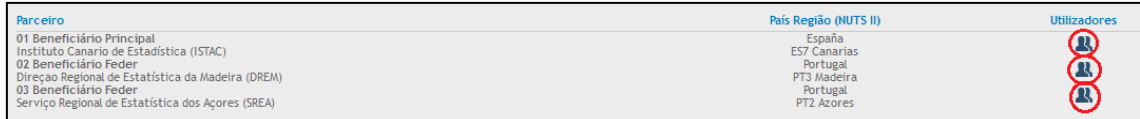

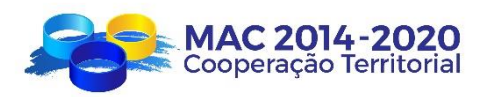

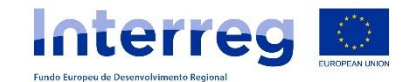

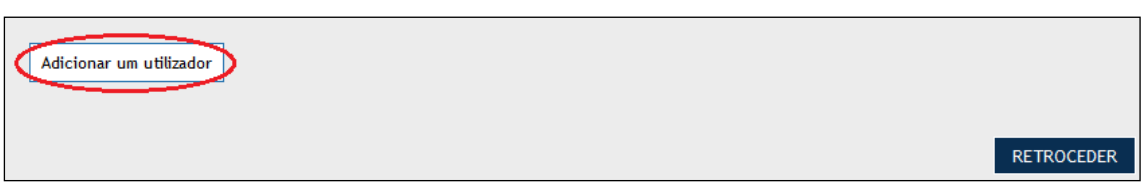

No campo "utilizadores" poderão incluir os utilizadores de cada entidade (podendo ser um ou mais) preenchendo para o efeito o seguinte formulário:

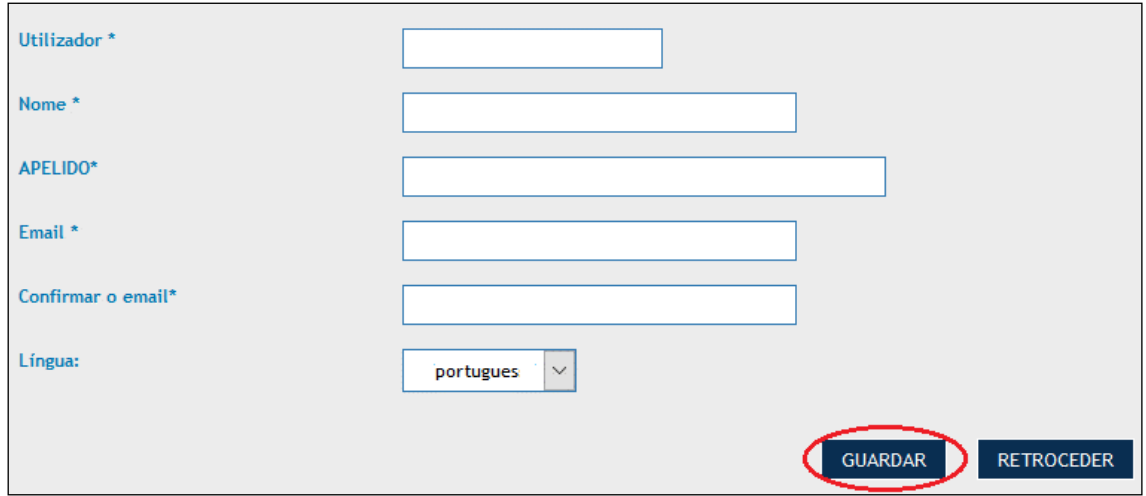

Uma vez obtido o acesso e entrando com as palavras-chaves atribuídas selecionarão o projeto pelo qual pretendem trabalhar.

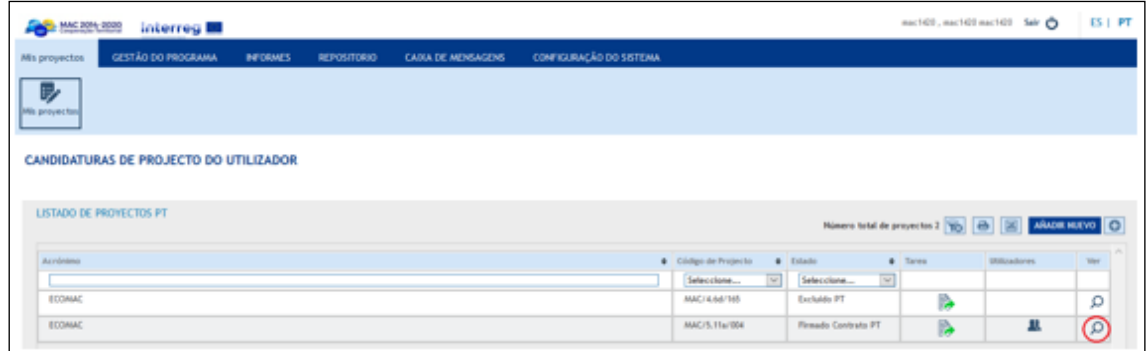

A primeira "folha" que aparece diz respeito aos dados gerais do projeto, com um menu disponível na parte superior onde poderão realizar as diferentes tarefas para a gestão do projeto:

- FORMULÁRIO DE CANDIDATURA: permite consultar o formulário apresentado. No caso de o projeto ter apresentado pedidos de modificação, o formulário estará atualizado com a última modificação validada pelo Programa;
- TAREFAS DO PROJETO: esta opção permite a realização de Pedidos de Adiantamento, Pedidos de Pagamento e Pedidos de Modificação *(*consultar *Guia de pedidos de modificação);*

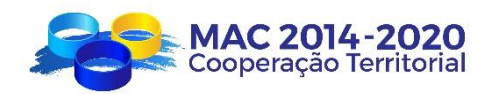

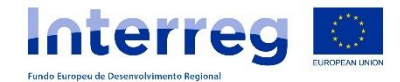

- REPOSITÓRIO DE DOCUMENTOS: detalhe de todos os documentos que dizem respeito ao projeto, com exceção da documentação justificativa das despesas, que aparecerá vinculada a cada despesa e declaração;
- DESPESAS PAGAS: Permite a criação das despesas do projeto (detalhe de faturas e pagamentos e documentação justificativa) que de seguida serão associadas a uma declaração;
- DECLARAÇÕES: Permite não apenas a criação das Declarações de Despesas Pagas, associando as despesas criadas em "Despesas Pagas", bem como consultar o estado das DDP´s já apresentadas, que podem assumir os seguintes estados: incorporada no sistema, declarada, em requerimento, validada provisional, validada definitiva, em pedido de pagamento e pagada.

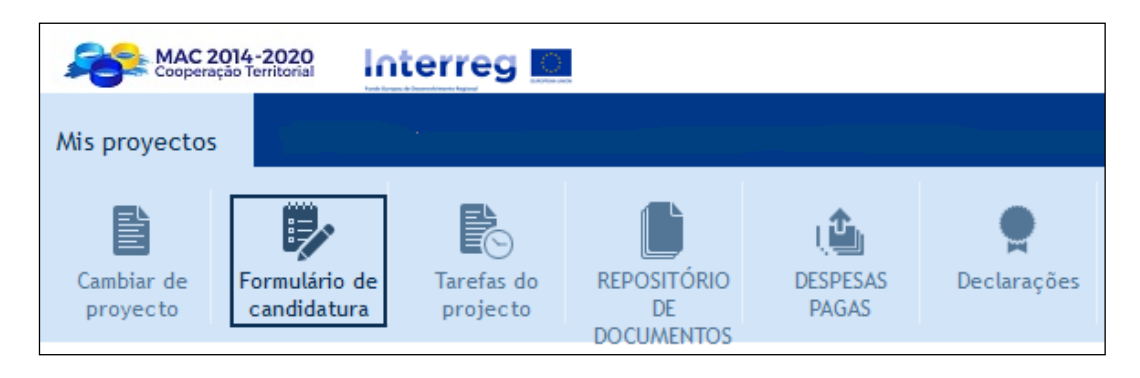

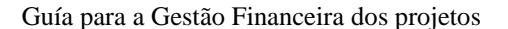

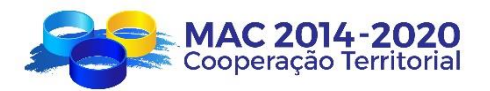

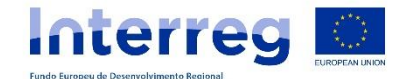

#### <span id="page-5-0"></span>**I. CIRCUITO FINANCEIRO**

Os pagamentos do cofinanciamento FEDER poderão ser através de adiantamento, pagamentos intermédios e pagamentos do saldo final.

#### ADIANTAMENTO

Uma vez assinado o contrato entre o Beneficiário Principal e a Autoridade de Gestão, poderão solicitar um adiantamento de 5% do FEDER aprovado a cada beneficiário. O prazo máximo para se solicitar o adiantamento será de 3 meses, a contar da data de assinatura do contrato. No caso de adesão de novos beneficiários ao projeto ao longo de sua execução, poderão solicitar o adiantamento no prazo de 3 meses a partir da data da respetiva Addenda.

O Beneficiário Principal, como responsável pelo projeto no seu conjunto, deverá enviar à Secretaria Conjunta, via SIMAC2020, os pedidos de adiantamento das entidades beneficiárias de FEDER que o tenham solicitado.

A Secretaria Conjunta, uma vez comprovados os pedidos, remetê-los-á à Autoridade de Certificação e Pagamento (Agência para o Desenvolvimento e Coesão - AD&C) para que proceda ao seu pagamento. Os pagamentos serão efetuados diretamente a cada um dos beneficiários que solicitaram o adiantamento.

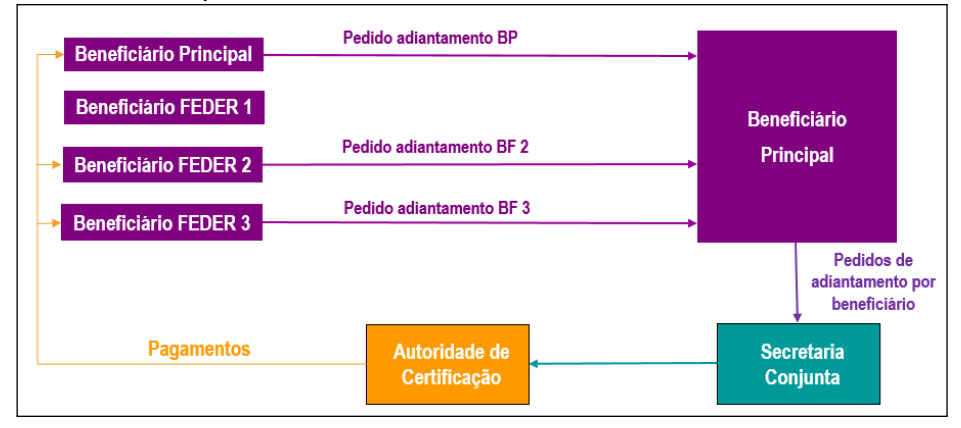

#### PAGAMENTOS INTERMÉDIOS

Os pagamentos intermédios aos projetos realizar-se-ão única e exclusivamente sobre despesas efetivamente pagas, de acordo com a descrição das atividades e o plano financeiro. Para isso, é necessário que as despesas já pagas sejam primeiro validadas pelo Correspondente Regional da Região a que pertence cada entidade beneficiária do FEDER.

Uma vez validadas as despesas, as entidades beneficiárias do FEDER deverão criar os seus pedidos de pagamento das despesas validadas. O Beneficiário Principal do projeto será responsável pelo seu envio à Secretaria Conjunta, através do SIMAC2020.

A Secretaria Conjunta, uma vez comprovados os pedidos, remetê-los-á à Autoridade de Certificação do Programa para que proceda ao seu reembolso. A Autoridade de Certificação realizará os pagamentos diretamente a cada um dos beneficiários para a conta bancária indicada por cada beneficiário no formulário de candidatura do projeto.

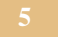

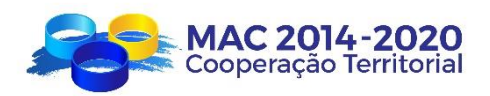

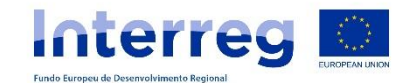

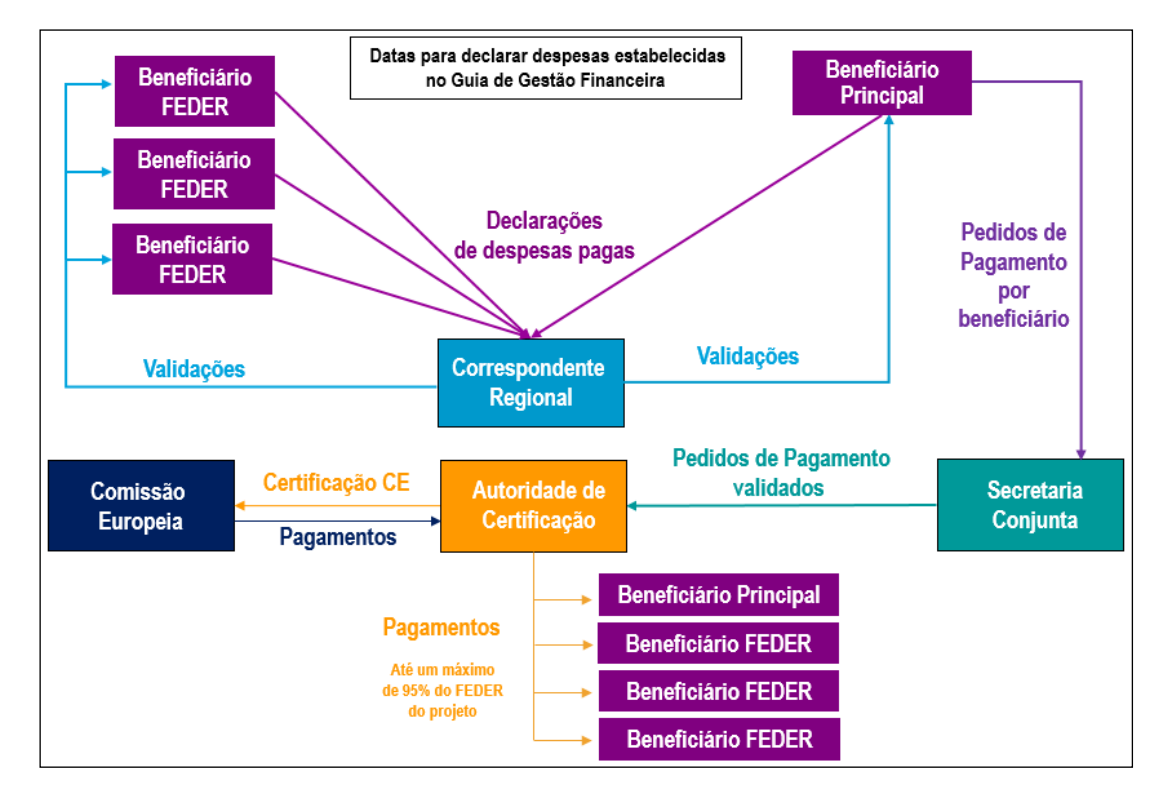

#### PAGAMENTO DO SALDO FINAL

Para todos os projetos, a Autoridade de Certificação efetuará uma retenção de 5% do FEDER aprovado, respeitante ao saldo final, até à aprovação do relatório final de execução do projeto, por parte do Comité de Gestão.

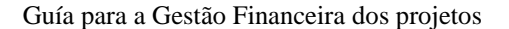

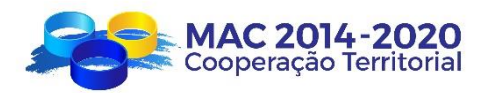

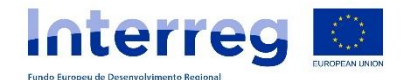

#### <span id="page-7-0"></span>**II. ELEGIBILIDADE DA DESPESA**

Serão consideradas **despesas elegíveis**, as que de forma inequívoca correspondam à natureza da atividade apoiada, se realizem no prazo de execução estabelecido e respeitem o conteúdo dos Regulamentos Comunitários referentes à elegibilidade da despesa e as normas de elegibilidade da despesa aprovadas pelo Programa.

#### <span id="page-7-1"></span>**II.1. BASE NORMATIVA**

Os Regulamentos (UE) que regulam a elegibilidade da despesa são os seguintes:

- **Regulamento (UE) nº 1303/2013** do Parlamento Europeu e do Conselho de 17 de dezembro de 2013, que estabelece as disposições comuns relativas ao Fundo Europeu de Desenvolvimento Regional, ao Fundo Social Europeu, ao Fundo de Coesão, ao Fundo Europeu Agrícola de Desenvolvimento Rural e ao Fundo Europeu Marítimo e das Pescas, que estabelece disposições gerais relativas ao Fundo Europeu de Desenvolvimento Regional, ao Fundo Social Europeu, ao Fundo de Coesão, ao Fundo Europeu Agrícola de Desenvolvimento Rural e ao Fundo Europeu Marítimo e das Pescas, e que revoga o Regulamento (CE) n o 1083/2006 del Conselho;
- **Regulamento (UE) nº 1299/2013** do Parlamento Europeu e do Conselho de 17 de dezembro de 2013 relativo às disposições específicas aplicáveis aos apoios prestado pelo Fundo Europeu de Desenvolvimento Regional ao objetivo da Cooperação Territorial Europeia.
- **Regulamento Delegado (UE) nº 481/2014** da Comissão de 4 de março de 2014 que complementa o Regulamento (UE) n.º 1299/2013 do Parlamento Europeu e do Conselho no que diz respeito às regras específicas em matéria de elegibilidade da despesa para os programas de cooperação

O Regulamento (UE) nº 1299/2013 estabelece no n.º 2 do artigo 18.º que o Comité de Acompanhamento de cada programa de cooperação definirá as normas de elegibilidade para todo o programa, considerando o disposto nos artigos 65.º a 71.º do Regulamento (UE) nº 1303/2013.

Para além disso, os Estados Membros poderão regular aspetos vinculados à elegibilidade da despesa através de normas nacionais que deverão ser respeitadas por parte dos beneficiários do programa.

Assim sendo, deve ser respeitada a seguinte hierarquia relativamente às normas de elegibilidade:

- 1º. Normas estabelecidas nos Regulamentos (nº 1303/2013, nº 1299/2013 e nº 481/2014);
- 2º. Normas estabelecidas para o Programa no seu conjunto e aprovadas pelo Comité de Acompanhamento;
- 3º. Normas em matéria de Ajudas de Estado, se for caso disso.
- 4º. Normas nacionais do Estado Membro do beneficiário para os casos não regulados pelas normas anteriores.

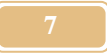

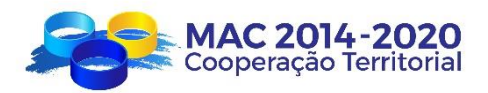

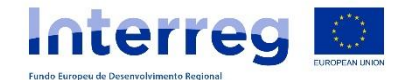

#### <span id="page-8-0"></span>**II.2. CONSIDERAÇÕES GERAIS**

Para que as despesas possam ser consideradas elegíveis, os seguintes critérios básicos devem estar presentes:

- $\checkmark$  Os Fundos FEDER atribuídos ao Programa sejam utilizados para proporcionar apoio sob a forma de subsídios, salvo por Decisão do Comité de Acompanhamento do Programa se admitam outras formas de apoio de acordo com o estabelecido no artigo 66.º do Regulamento (CE) nº1303/2013;
- $\checkmark$  Tenham sido realizadas e efetivamente pagas pelo beneficiário. A despesa só se entenderá paga, quando houver lugar ao desembolso efetivo. Quando se utilizam promissórias, letras de câmbio, confirming ou outros métodos de pagamento diferido, as despesas só se considerarão pagas, quando o seu pagamento for efetuado antes do fim do período de elegibilidade. Não será necessário justificar o desembolso efetivo para os casos de contribuições em espécie e amortização de bens inventariáveis;
- Deverão estar previstas no Formulário de Candidatura e no Plano Financeiro aprovado;
- $\checkmark$  Tenham servido para utilização direta e vinculada com ações efetivamente realizadas;
- $\checkmark$  Tenham sido realizadas e pagas no período especificado no Contrato de Concessão de apoio FEDER;
- $\checkmark$  Não tenham sido apoiadas por outro Fundo ou instrumento da União, nem por o mesmo Fundo no âmbito de outro programa (art.º 65, n.º 11 do Regulamento (UE) nº1303/2013);
- $\checkmark$  O beneficiário tenha respeitado a legislação comunitária e nacional aplicável para cada despesa, com especial atenção às relativas aos contratos públicos e subsídios;
- $\checkmark$   $\acute{E}$  de uma quantia razoável, é efetiva e eficiente, e está devidamente justificada de acordo com as normas internas do Programa e do beneficiário;
- $\checkmark$  Apresentar ao programa, a percentagem de imputação, de acordo com a sua utilização para o projeto;
- $\checkmark$  As despesas declaradas cumprem as regras do Programa e o Manual de aplicação da normativa em matéria de informação e comunicação, o artigo 115.º e Anexo XII do Regulamento (UE) n.º 1303/2013 e o Regulamento de execução (UE) n.º 821/2014;
- $\checkmark$  As despesas declaradas cumprem os princípios horizontais em matéria de meio ambiente, igualdade de oportunidades e não discriminação entre homens e mulheres;
- $\checkmark$  Os custos imputados à atividade de Coordenação não poderão ultrapassar os 6% do Custo total de cada beneficiário.

Guía para a Gestão Financeira dos projetos

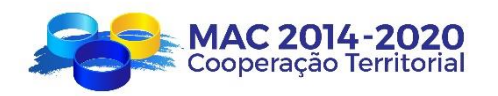

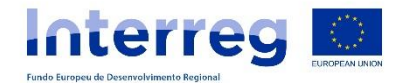

- $\checkmark$  Não é permitida a contratação entre beneficiários para execução de atividades ou serviços no projeto, nem tão pouco autofacturação;
- $\checkmark$  De uma forma geral, não serão elegíveis as despesas realizadas que impliquem faturações internas dentro de uma mesma entidade beneficiária, por exemplo, entre diferentes divisões ou departamentos de uma mesma entidade;
- $\checkmark$  As despesas em espécie não poderão superar o montante do cofinanciamento nacional do beneficiário;
- $\checkmark$  As despesas comuns não serão aceitáveis. Denomina-se de despesa comum, a realização de uma despesa externa compartilhada por um conjunto de beneficiários de um projeto. Será um único beneficiário que terá que levar a cabo a contratação, execução e pagamento das tarefas comuns que beneficiam a parceria; ou seja, poderão distribuir as ações entre os membros da parceria, mas não o poderão fazer com os custos associados às mesmas;
- $\checkmark$  Todas as despesas declaradas e sua informação iustificativa devem ser incorporadas na Aplicação Informática.

Tal como estabelecido no ponto 12 das Normas de Elegibilidade do Programa, não serão elegíveis, por decisão do Comité de Acompanhamento, as seguintes despesas:

- Despesas bancárias derivadas de transações financeiras nacionais.
- Despesas de viagem e alojamento de assistentes sem participação ativa em eventos organizados pelos projetos e pelas estruturas de gestão. Serão consideradas como assistentes as pessoas que participem efetivamente no evento, existindo provas ou evidências de tal participação (lista de participantes, agenda, convite, etc.).
- Contratação de serviços de profissionais externos e assessoria com trabalhadores de alguma das entidades beneficiárias do projeto.
- Outras formas de ajuda como prémios, ajudas reembolsáveis e instrumentos financeiros.
- Aquisição de equipamentos em segunda mão.

Para além do disposto, deverão dar cumprimento a instruções que, no exercício das atribuições respetivas, emanem das distintas autoridades do Programa, mais concretamente, de acordo com o estabelecido nas convocatórias, no contrato de concessão de apoio FEDER e nos diferentes Guias de gestão dos projetos.

#### <span id="page-9-0"></span>**II. 3. ELEGIBILIDADE DO IVA/IGIC**

Relativamente à elegibilidade do IVA/IGIC, de uma forma geral, em conformidade com a normativa aplicável, não é elegível, exceto quando não for recuperável, de acordo com a legislação nacional. Deste modo, os beneficiários do programa situar-se-ão em alguma das seguintes situações:

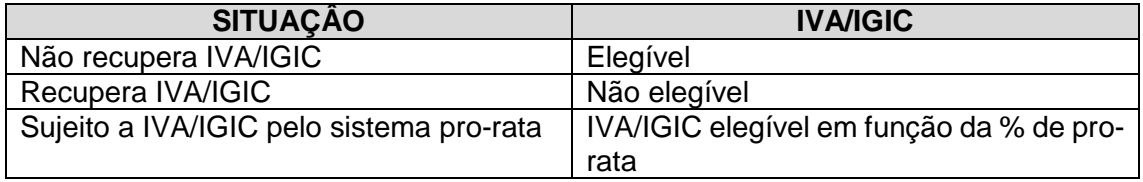

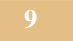

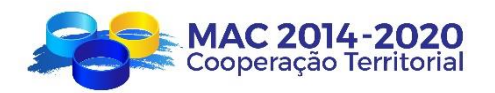

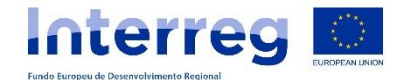

#### Entidades canarias:

No caso do beneficiário não ser Administração Pública e não esteja sujeito ou isento do IVA, deverá apresentar junto com a Declaração de Despesas Pagas, o documento que comprove essa situação (Declaração emitida pela Agência Tributária que comprove essa situação, etc…)

No caso do beneficiário aplicar o sistema pro-rata deverá apresentar junto com a DDP, o certificado correspondente à % de pro-rata provisória aplicada e justificação documental da mesma (modelo 420 de pagamento trimestral, modelo 425 de declaração-resumo anual e/ou documento emitido pela Agência Tributária de Canárias de reconhecimento da % de pro-rata provisória).

Ainda assim, uma vez calculada a % de pro-rata definitiva no final do exercício correspondente e com o fim de regularizar a validação, deverá notificar o Correspondente Regional e enviar a seguinte documentação através do separador Repositório de Documentos da aplicação do Programa:

- o Certificado com a % de pro-rata definitivo;
- o Documento justificativo da % de pro-rata definitivo (modelo 425 de declaração-resumo anual e /ou documento emitido pela Agência Tributária de Canárias de reconhecimento da % pro-rata definitivo).

A documentação a apresentar deverá ser incluída no separador "Outros documentos adjuntos da declaração" do SIMAC 2020.

O beneficiário deverá notificar o Correspondente Regional qualquer alteração nesta situação que ocorra durante a duração do projeto.

#### Entidades portuguesas:

Todos os beneficiários deverão apresentar junto da 1.ª Declaração de Despesas Pagas, o documento que comprove o regime de enquadramento face ao IVA designadamente a Declaração de Início/Alteração de Atividade da responsabilidade da Autoridade Tributária da Região, a ser colocado no separador "Outros documentos adjuntos da declaração".

No caso do beneficiário adotar um Sistema de Dedução com Base no pro-rata, deverá, no mês de Março de cada ano (data em que foi já entregue a última declaração de IVA do ano anterior) ou, em alternativa, aquando do envio da 1.ª DDP de cada ano (se submetida após aquele mês) proceder à atualização da informação prestada relativa á % pro-rata colocando no SIMAC o Pedido de Alteração enviado à Autoridade Tributária ("Situação Cadastral") onde constará a % taxa pro-rata definitiva do ano anterior e que será a % pro-rata a utilizar no ano seguinte.

A documentação a apresentar deverá ser incluída no separador "Outros documentos adjuntos da declaração" do SIMAC 2020.

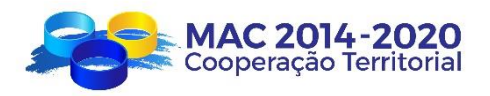

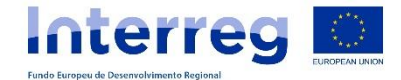

A despesa relativa ao IVA do ano anterior será regularizada pelo CR, no momento da análise e validação de uma determinada DDP quando já é conhecida a % prorata definitiva do ano anterior, apurando o IVA elegível correspondente ás faturas do ano anterior com base na respetiva taxa definitiva.

Para as entidades abrangidas pelo DL84/2017 de 21 de julho (que simplifica os procedimentos de restituição do IVA a algumas instituições), com as necessárias alterações introduzidas pela Lei 2/2020 de 31 de março (Orçamento de Estado 2020, art. 340º) e a Lei de 75-B/2020 de 31 de dezembro (Orçamento de Estado 2021, art.381º) e eventualmente posteriores atualizações decorrentes da aprovação do Orçamento de Estado, o IVA recuperável através da restituição total ou parcial do montante equivalente ao imposto, suportado em determinadas aquisições de bens e serviços, não será elegível a cofinanciamento. Ao abrigo do DL 159/2014 de 27 de outubro, artigo 15º, ponto 12- *"Não é despesa elegível o Imposto sobre o Valor Acrescentado (IVA) recuperável, ainda que não tenha sido ou não venha a ser efetivamente recuperado pelo beneficiário".*

# <span id="page-11-0"></span>**II. 4. DATAS DE ELEGIBILIDADE DAS DESPESAS PAGAS**

A data de elegibilidade da despesa é a data de **PAGAMENTO** pela entidade beneficiária da comparticipação.

As datas de elegibilidade das despesas pagas serão as que forem determinadas em cada uma das convocatórias para a apresentação de projetos, tanto para as despesas de preparação das candidaturas como para as despesas de execução dos projetos.

A data de elegibilidade das despesas divide-se em duas fases:

#### 1<sup>ª</sup> Convocatória

- **Despesas de preparação das candidaturas:** são elegíveis as despesas cuja data de fatura seja desde 1 de janeiro de 2016 até 31 de março de 2016, com um limite máximo de 30.000 € por projeto. Serão apenas consideradas elegíveis, as despesas preparatórias relacionadas com deslocações (viagens e alojamentos) a reuniões dos parceiros dos projetos;
- As **despesas de execução do projeto** são elegíveis desde a data de aprovação do projeto pelo Comité de Gestão, 8 de novembro de 2016, até à data de finalização do projeto estabelecida no contrato de concessão de apoio FEDER subscrito entre a Autoridade de Gestão e o Beneficiário Principal.

As despesas de execução do projeto englobam as despesas das atividades de Execução, Coordenação e Comunicação.

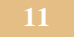

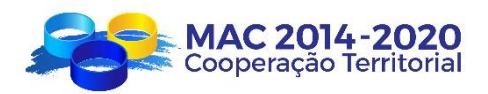

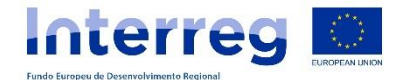

#### 2ª Convocatória

- **Despesas de preparação das candidaturas:** são elegíveis as despesas cuja data de fatura seja desde 1 de julho de 2018 até 31 de outubro de 2018, com um limite máximo de 30.000 €, por projeto. Serão apenas consideradas elegíveis, as despesas preparatórias relacionadas com deslocações (viagens e alojamentos) a reuniões dos parceiros dos projetos;
- As **despesas de execução do projeto** são elegíveis desde a data de aprovação do projeto pelo Comité de Gestão. 12 de junho de 2019, até à data de finalização do projeto estabelecida no contrato de concessão de apoio FEDER subscrito entre a Autoridade de Gestão e o Beneficiário Principal.

As despesas de execução do projeto englobam as despesas das atividades de Execução, Coordenação e Comunicação.

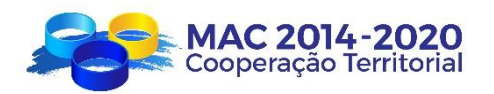

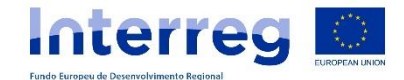

# <span id="page-13-0"></span>**III. ADIANTAMENTO**

Os Beneficiários FEDER (incluindo o Beneficiário Principal) de um projeto poderão solicitar um adiantamento de 5% do cofinanciamento FEDER aprovado para a sua entidade. O prazo máximo para o poderem solicitar será de 3 meses, a contar a partir da data de assinatura do contrato.

O Pedido de adiantamento deve ser criado por cada Beneficiário FEDER, através do SIMAC2020, acedendo ao menu "TAREFAS DO PROJETO" e selecionando "Acrescentar Tarefa" na tarefa "Pedido de Adiantamento". Será necessário anexar as certidões atualizadas que comprovam a situação regularizada perante o Estado e a Segurança Social.

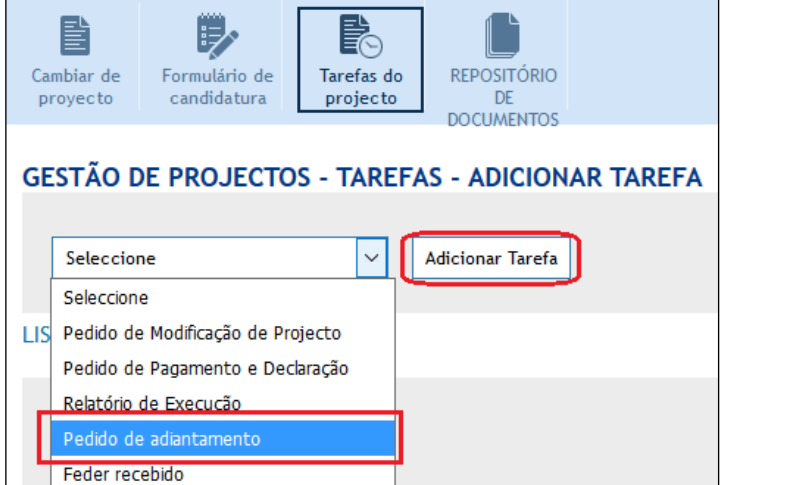

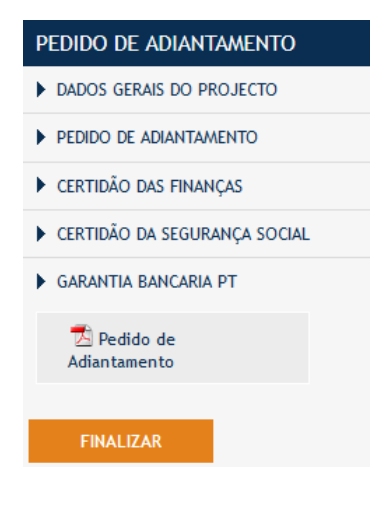

O Beneficiário FEDER que solicita o adiantamento deverá:

- 1. Criar a tarefa "pedido de adiantamento";
- 2. Preencher todos os campos;
- 3. Anexar os documentos correspondentes;
- 4. Comunicar ao Beneficiário Principal que solicitaram o adiantamento.

O Beneficiário Principal deverá:

- 1. Comprovar que toda a informação se encontra correta;
- 2. Finalizar a tarefa no SIMAC;
- 3. Imprimir o documento "pedido de adiantamento", descarregável em pdf;
- 4. Assinar e carimbar o documento, pelo responsável da entidade;
- 5. Inserir o pedido de adiantamento, assinado e carimbado, no Repositório de documentos do projeto/pedido de adiantamento assinado e carimbado, mencionando o nome do documento e o nome da entidade que o solicita;

O montante do adiantamento compensar-se-á na sua totalidade com os primeiros pedidos de pagamento validados do beneficiário FEDER; ou seja, não se reembolsará ao beneficiário nenhum montante até que as despesas validadas ultrapassem o montante do adiantamento concedido.

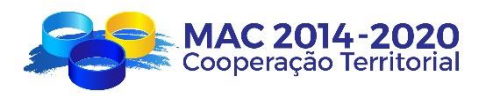

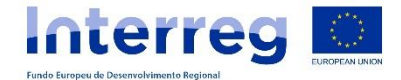

Para os Beneficiários que sejam um organismo de direito privado sem fins lucrativos, não tutelado pelo Governo Regional, deve ser apresentada, juntamente com o *Pedido de Adiantamento,* uma garantia bancária pelo valor de 120% do adiantamento solicitado. O custo das garantias bancárias é uma despesa elegível. A data de liberação da garantia bancária será a data de validação do pedido de pagamento, no qual se compensa a totalidade do adiantamento recebido.

A Secretaria Conjunta, uma vez comprovados os pedidos, remetê-los-á à Autoridade de Certificação e Pagamento (Agência para o Desenvolvimento e Coesão - AD&C (Portugal) para que proceda ao seu pagamento. Os pagamentos far-se-ão diretamente a cada um dos beneficiários que solicitaram o adiantamento.

Os dados bancários que utilizará a Autoridade de Certificação para realização dos pagamentos serão aqueles que foram disponibilizados no formulário de candidatura do projeto, sendo de grande importância que todos os beneficiários mantenham esses dados atualizados.

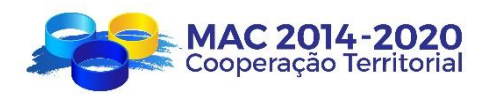

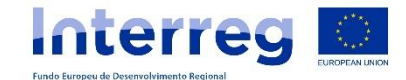

# <span id="page-15-0"></span>**IV. DECLARACÕES DE DESPESAS PAGAS**

As despesas derivadas da execução dos projetos são analisadas e validadas pelos Correspondentes Regionais da Região a que pertence cada beneficiário do projeto.

A apresentação das despesas a validar é efetuada por cada parceiro que participa no projeto (beneficiário principal e beneficiários FEDER), via SIMAC2020, ao Correspondente Regional da sua Região, anexando todos e cada um dos documentos justificativos assinalados no presente guia.

# <span id="page-15-1"></span>**IV. 1. PERÍODOS DE DECLARAÇÃO**

No seguinte quadro assinalam-se as datas limite que o Programa estabeleceu para a apresentação das declarações de despesas dos projetos da 1ª convocatória:

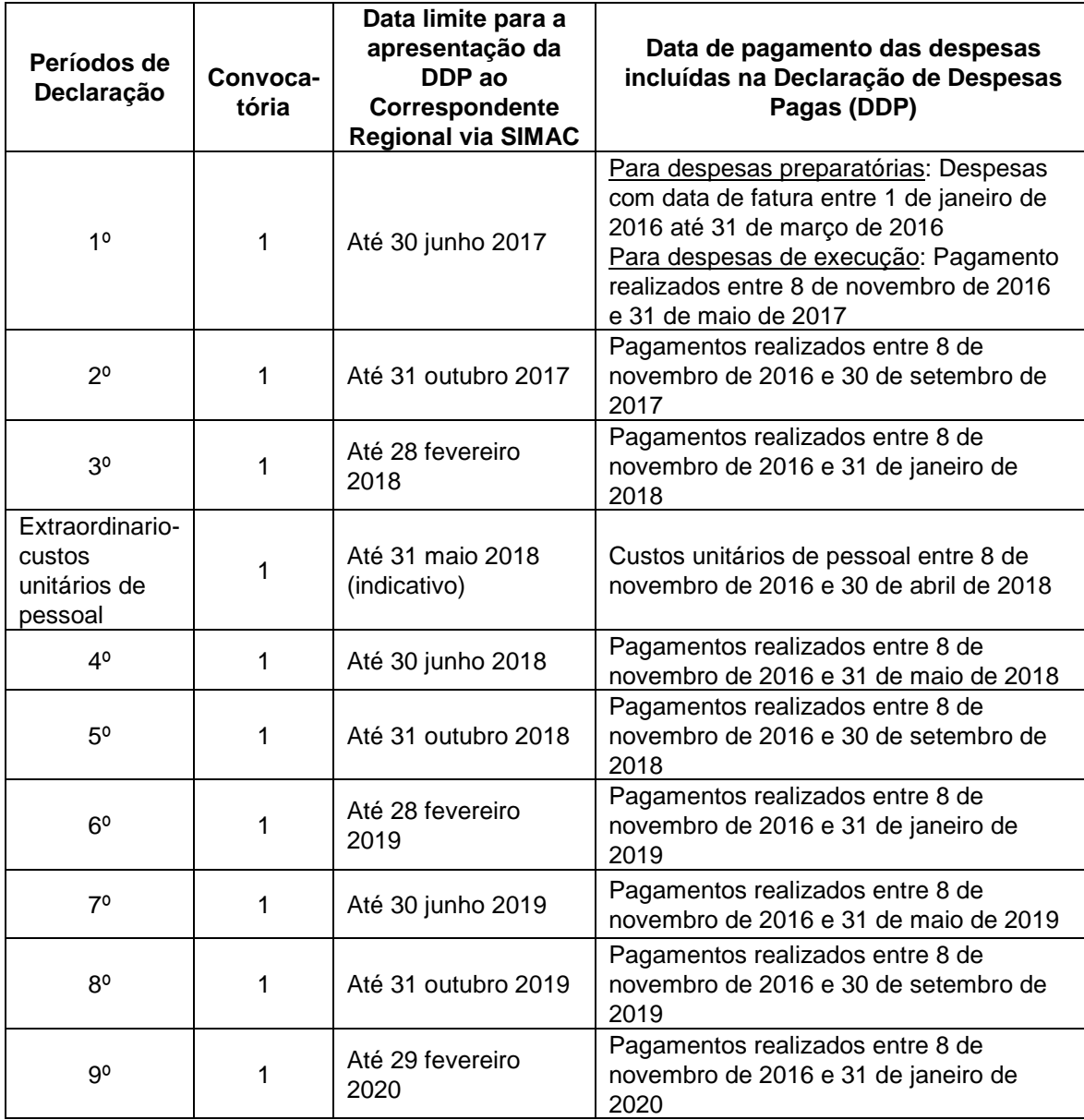

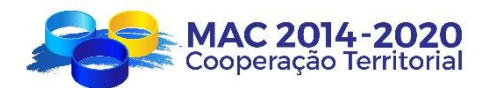

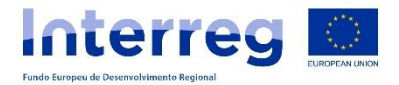

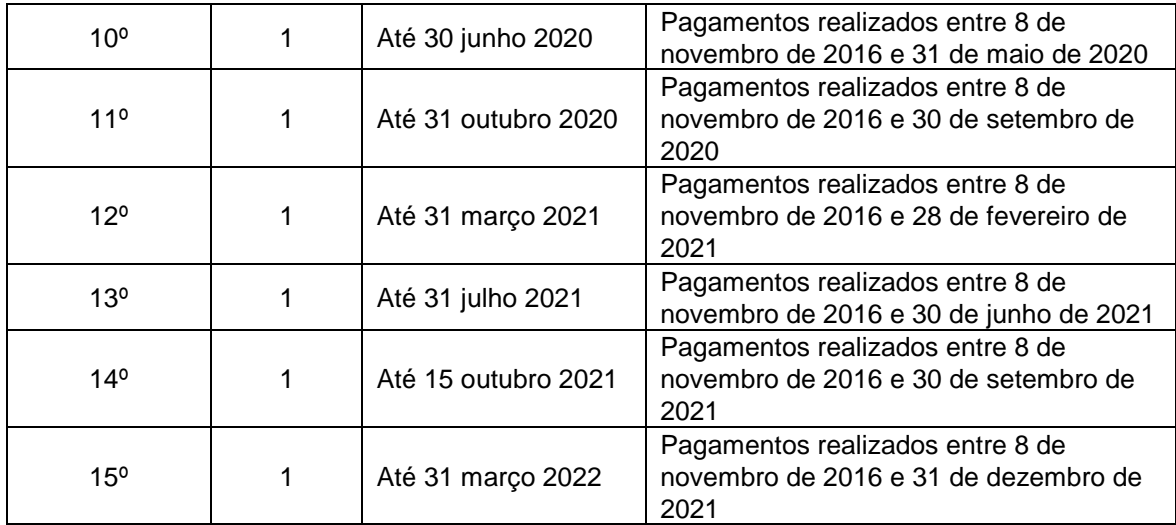

As declarações só poderão ser enviadas durante o mês em que o SIMAC estiver aberto para submissão (março, julho e outubro) e, em cada período, só poderão enviar 1 única Declaração por beneficiário / projeto).

Os projetos finalizados deverão apresentar a última Declaração de Despesas Pagas no prazo máximo de 3 meses a contar da data de conclusão definida no contrato de concessão da ajuda FEDER. Para estas situações, o SIMAC está preparado para receber as DDP´s Finais, mesmo que fora dos meses de março, julho e outubro.

No quadro seguinte indica-se os prazos que o Programa estabeleceu para a apresentação das declarações de despesas dos projetos da 2ª convocatória:

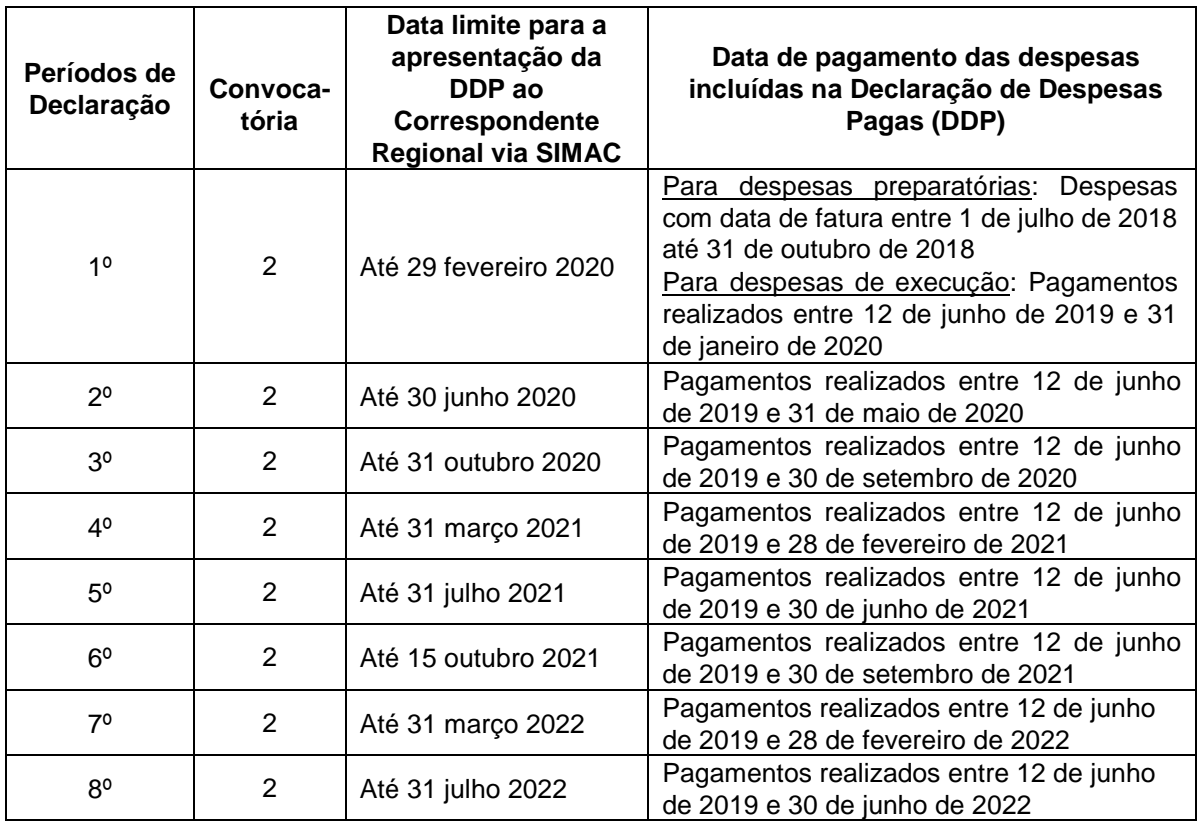

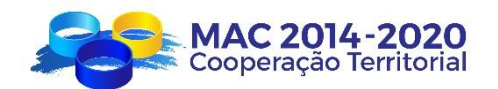

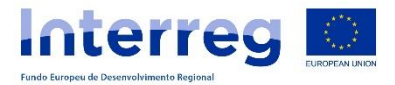

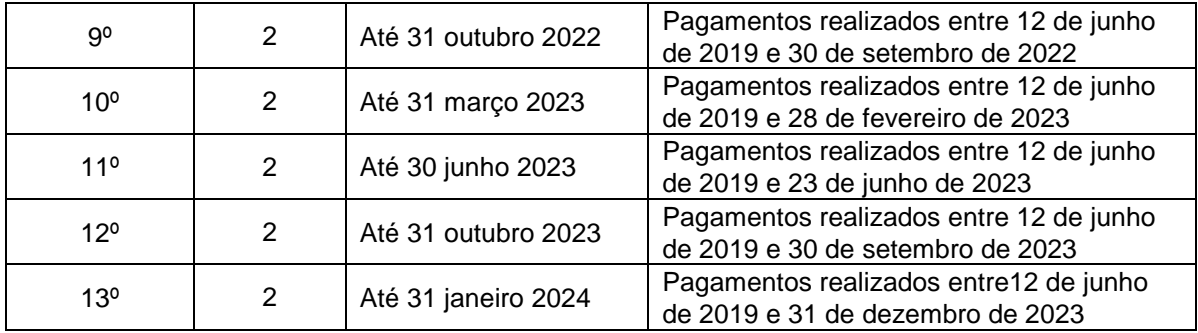

As declarações só poderão ser enviadas durante o mês em que o SIMAC estiver aberto para submissão (março, julho e outubro) e, em cada período, só poderão enviar 1 única Declaração por beneficiário / projeto).

Os projetos finalizados deverão apresentar a **última Declaração de Despesas Pagas no prazo máximo de 3 meses** a contar da data de conclusão definida no contrato de concessão da ajuda FEDER. **Exetuam-se deste prazo os projetos que finalizarem em 2023 os quais, devido ao encerramento do programa, terão um prazo máximo de 1 mês para a apresentação da DDP final.**

O SIMAC está preparado para receber as DDP´s Finais, mesmo que fora dos meses de março, julho e outubro.

O calendário das declarações não condiciona a elegibilidade da despesa, que estará condicionada pelo formulário de candidatura, os contratos e possíveis prorrogações.

A Autoridade de Gestão do Programa poderá estabelecer prazos extraordinários ou reduzi-los excepcionalmente por motivos de urgência dos prazos para apresentação de *Declarações de Despesas Pagas,* se considerar necessário.

A data de finalização do projeto, determinada pelo contrato de concessão de apoio ou por posteriores adendas ao mesmo, será a última data a considerar para a realização de pagamentos correspondentes a despesas do projeto.

A Declaração de Despesas Final do projeto deve ser assinalada na aplicação como "Declaração Final". Nesta DDP, os parceiros podem apresentar as despesas de execução do projeto que por algum motivo não tenham sido apresentadas em anteriores Declarações.

A *Declaração de Despesas Pagas* é realizada por cada parceiro que participa no projeto:

- 1º. Acedendo ao menu DESPESAS PAGAS, para introduzir, uma a uma, as despesas e a documentação justificativa,
- 2º. Acedendo ao menu **DECLARAÇÕES**, para criar uma Declaração de Despesas Pagas, agrupando as despesas já introduzidas e enviando-a via SIMAC2020, ao seu Correspondente Regional.

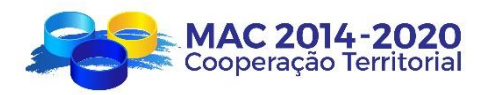

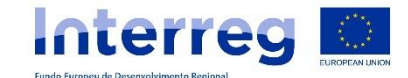

#### <span id="page-18-0"></span>**IV. 2. CRIAÇÃO DE DESPESAS PAGAS NO SIMAC**

Esta opção do SIMAC2020 permite que os parceiros dos projetos possam introduzir despesas já pagas, à medida que as vão executando e, quando for necessário, de acordo com o calendário estabelecido, efetuar uma Declaração de Despesas Pagas agrupando as despesas pagas a apresentar.

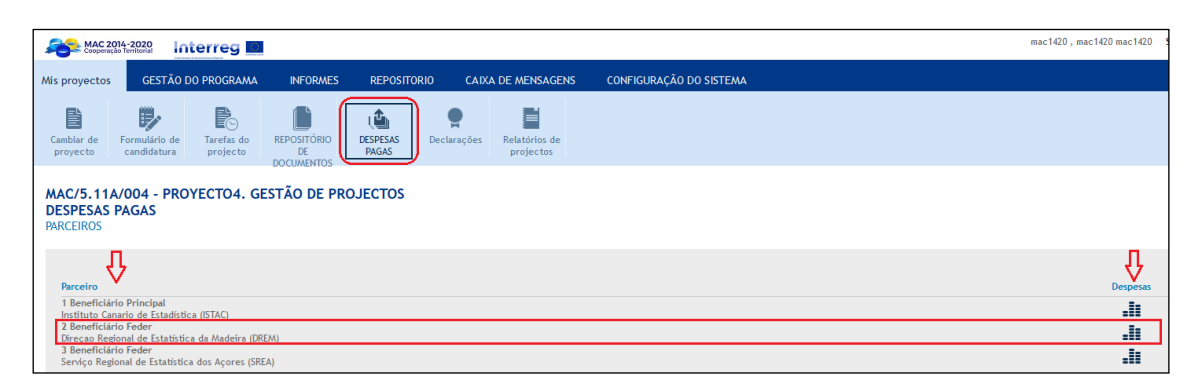

A opção para aceder à criação de despesas pagas é diferente, consoante o beneficiário tenha optado, no formulário de candidatura aprovado, por despesas de pessoal do tipo fixo ou despesas de pessoal através de custos unitários (a opção escolhida no formulário de candidatura aprovado, deverá manter-se em toda a execução do projeto).

#### <span id="page-18-1"></span>**IV.2.1. DESPESAS DE PESSOAL CALCULADAS A PARTIR DA TAXA FIXA DE 20% SOBRE OS RESTANTES CUSTOS DIRETOS.**

No caso das entidades que não tenham orçamentado despesas de pessoal ou tenham escolhido a opção de custos de pessoal do tipo fixo - de 20% dos restantes custos diretos – para a introdução de cada despesa paga devem aceder à opção "CRIAR OUTRA DESPESA DIRETA", preencher todos os campos e incorporar toda a documentação de suporte necessária para a sua correta justificação.

De acordo com as Orientações Comunitárias dos custos simplificados e o estabelecido no artigo 3.2 do Regulamento Delegado 481/2014, "no que se refere às disposições contempladas na alínea a), os pagamentos efetuados a pessoas que trabalham para os beneficiários no quadro de um contrato distinto de um contrato de trabalho, poderão assimilar-se a custos salariais e esse contrato poderá considerar-se como um acordo laboral." Neste sentido, para o cálculo das despesas de pessoal à taxa fixa de 20% dos custos diretos diferentes dos de pessoal, serão deduzidos os custos correspondentes aos serviços prestados por profissionais independentes imputados na categoria de Despesas de Peritos e Serviços Externos.

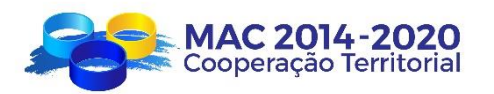

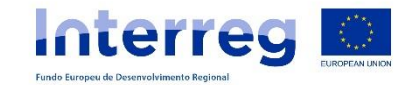

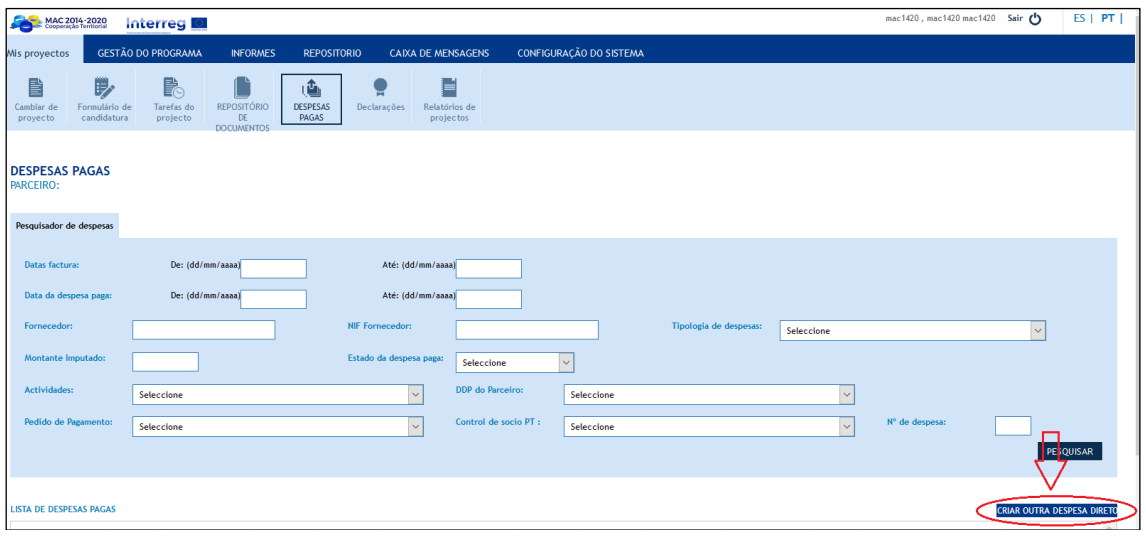

#### *CRIAR OUTRA DESPESA DIRETA*

Os campos que devem ser preenchidos para as despesas diretas (excluindo as despesas de pessoal) são os seguintes:

- Número de ordem da despesa (numeração automática);
- Tipologia da despesa. Com as seguintes opções:
	- o Despesas de deslocação e alojamento;
	- o Despesas de peritos e serviços e especialistas externos;
	- o Despesas de equipamentos;
	- o Despesas de instalações e administrativas;
	- o Despesas em obras e infraestruturas de pequena envergadura.
- Objeto da despesa: breve descrição;
- Data contabilística;
- Registo Contabilístico;
- Fatura/Documento despesa:
	- o NIF/CIF do fornecedor
	- o Fornecedor
	- o Número de fatura/documento
	- o Data da fatura/documento
	- o Montante da fatura (sem IVA)
	- o IVA IGIC
	- o IRS IRPF
	- o Montante Total Fatura**:** soma do montante mais impostos correspondentes;
- Data de pagamento;
- Data documento de quitação;
- Nº documento de quitação;
- Método de Pagamento:
	- o Parceiros Canários:
		- − Efetivo
		- − Transferência bancária
		- − Talón/Pagaré/Cheque
		- − Pagamento diferido (confirming, letra de cambio)
		- − Tarjeta bancaria.

Guía para a Gestão Financeira dos projetos

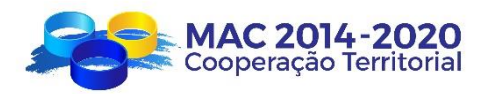

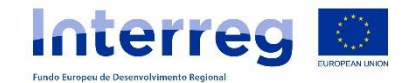

- o Parceiros Portugueses:
	- − Transferência bancária
		- − Cheque
		- − Fundo de maneio
		- − Cartão bancário
- Montante imputado ao projeto;
- Atividades associadas à Despesa:
	- o Preparação
	- o Execução
	- o Coordenação
	- o Comunicação
- Despesas fora da zona do programa que pertence à União Europeia: (Sim /Não).

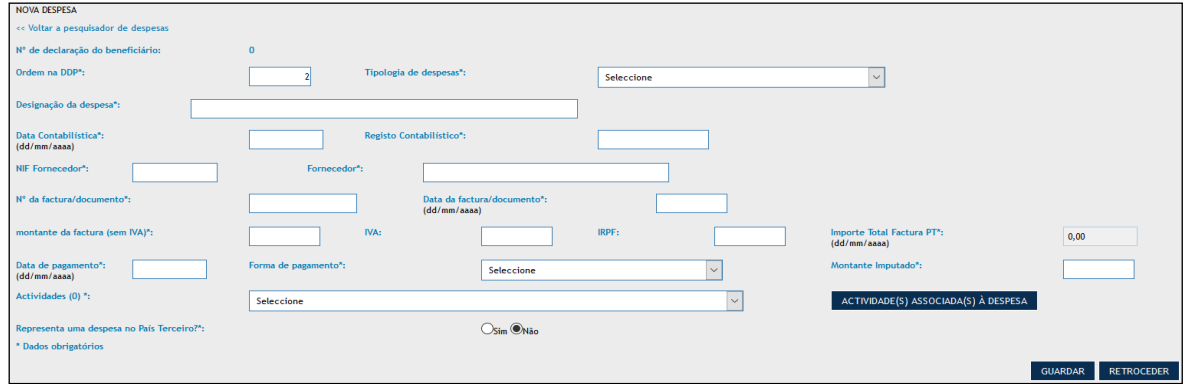

Depois de guardada toda a informação introduzida, aparecerá um botão "examinar" para inserção de todos os documentos anexos justificativos da despesa (faturas, comprovativos bancários, relatórios, etc.)

# <span id="page-20-0"></span>**IV.2.2. DESPESAS DE PESSOAL CALCULADAS ATRAVÉS DE UM SISTEMA SIMPLIFICADO DE CUSTOS UNITÁRIOS**

No caso das entidades que têm orçamentadas despesas de pessoal através de custos unitários, para a introdução de cada despesa paga devem aceder à opção CRIAR DESPESA PESSOAL, CRIAR OUTRA DESPESA DIRETA, LISTA DE TRABALHADORES, preencher todos os campos e inserir toda a documentação de suporte necessária para a sua correta justificação.

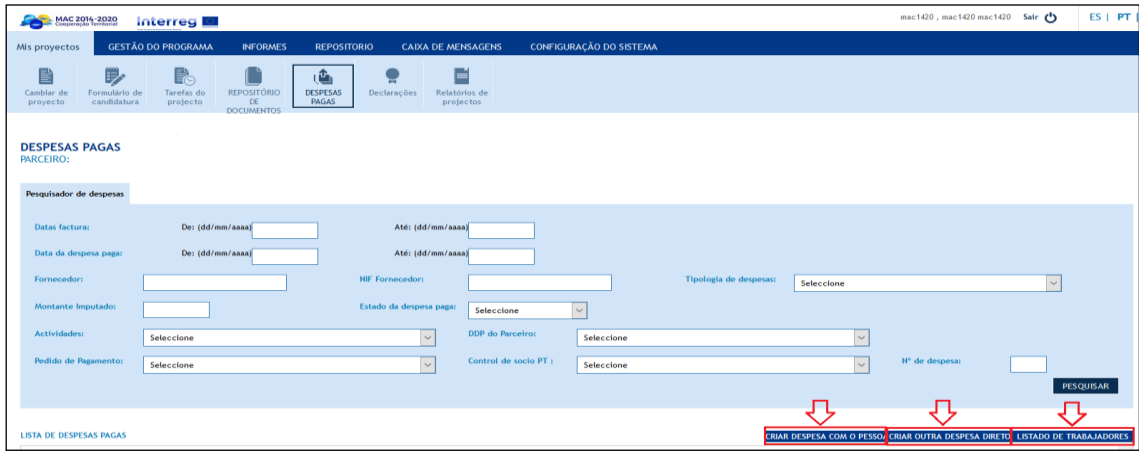

Guía para a Gestão Financeira dos projetos

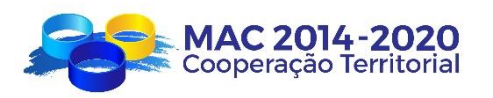

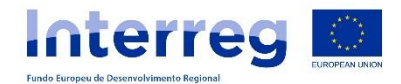

Os custos unitários aprovados pelo Programa, para os beneficiários FEDER, são os seguintes:

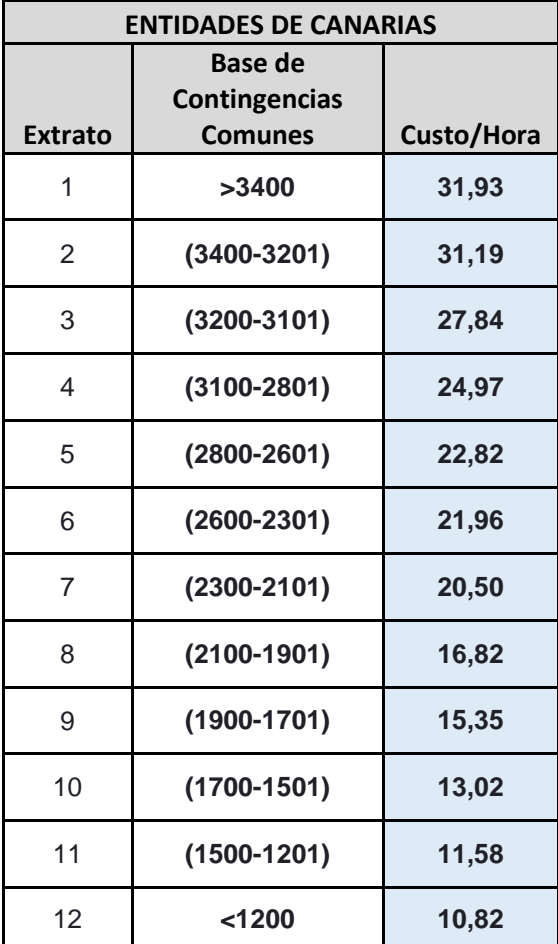

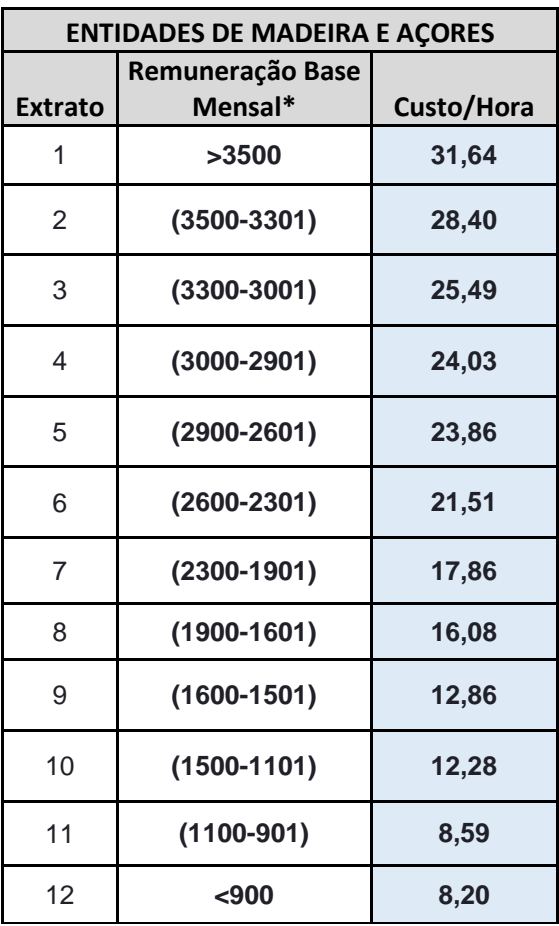

\*conforme a Declaração Mensal de Remunerações para a SS/CGA

# *LISTA DE TRABALHADORES*

Neste ponto, cada entidade introduzirá os nomes dos trabalhadores que irão participar no projeto, de acordo com o especificado no plano financeiro aprovado.

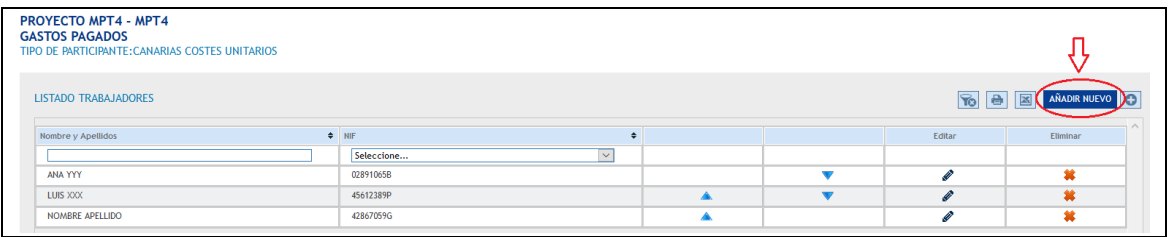

Para os beneficiários canários:

Para cada trabalhador a introduzir, deve-se indicar:

o Nome e apelidos do trabalhador;

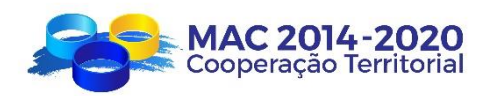

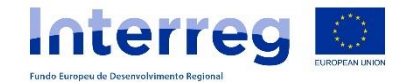

- o NIF do trabalhador;
- o Seleção do Intervalo Salarial: Terá que ser tida em conta a Base de Contingências Comuns correspondente.
- o Grupo de Quotização para a SS/Categoria profissional: de acordo com o relatório de vida laboral.
- o Regime de Quotização: por defeito aparece sempre SS. No caso do trabalhador descontar pela MUFACE ou pelo Regime Misto (MUFACE/SS) deverá assinalar a opção correspondente.

Para o pessoal que desconta pelo MUFACE ou pelo Regime Misto, o valor a ser considerado para a determinação do estrato será baseado nos montantes incluídos no recibo de vencimento suscetíveis de serem considerados para o cálculo da base de contribuição para a Segurança Social, tendo em consideração que não devem ser excedidos os limites estabelecidos anualmente na Lei Geral do Orçamento do Estado.

Portanto, a "base de quotização" será determinada de acordo com o vencimento, não tendo em conta os valores não computáveis de acordo com o previsto no artigo 147.º do Real Decreto Legislativo 8/2015, de 30 de outubro, que aprova o texto consolidado da Lei Geral da Segurança Social, nem os adiantamentos.

#### Para os beneficiários portugueses:

Para cada trabalhador a introduzir, deve-se indicar:

- o Nome e apelidos do trabalhador;
- o NIF do trabalhador;
- o Seleção do Intervalo Salarial: Terá que ser tida em conta a Remuneração Mensal Base correspondente, conforme consta na Declaração Mensal de Remunerações para a SS ou na Lista Contributiva para a CGA.

O valor será inserido na lista de trabalhadores, em "Remumeração Mensal Base". O sistema calculará automaticamente o intervalo salarial e o custo/Hora do trabalhador.

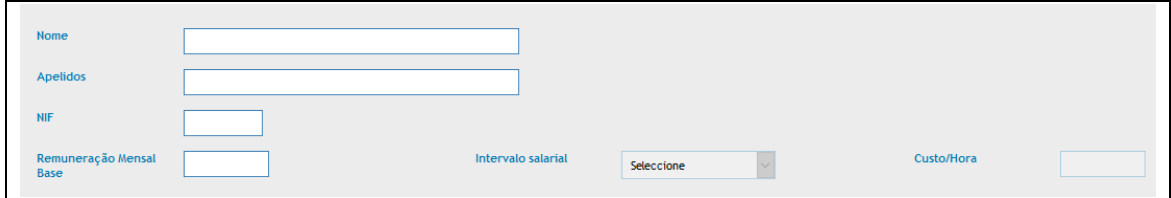

Para trabalhadores que não estejam criados na "listagem de trabalhadores" não poderão ser imputadas despesas aquando da utilização da opção "criar despesas de pessoal".

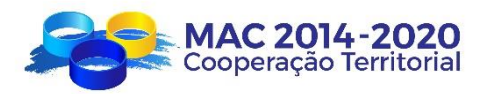

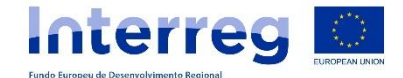

No caso de ocorrer qualquer alteração nos montantes que determinam o nível (estrato) salarial e portanto o respectivo custo/hora de um trabalhador, deverá ser actualizada a Lista de trabalhadores a partir do mês em que a alteração se tornou efectiva, da maneira seguinte:

Ao criar um trabalhador na lista de trabalhadores:

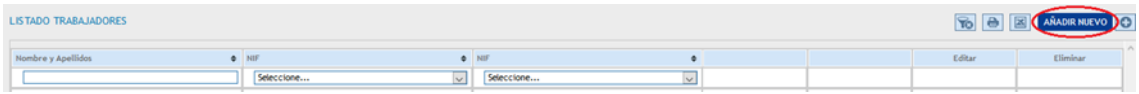

Um histórico de custos unitários aparecerá, que por definição terá na data efetiva de início 11/01/2016 e na data final de vigência nada aparecerá, o que significa que se a Base de Contingências Comuns/Remuneração Mensal Base não variar, o parceiro poderá declarar as despesas desse trabalhador até o final do projeto sem a necessidade de modificar o respetivo custo unitário na lista de trabalhadores.

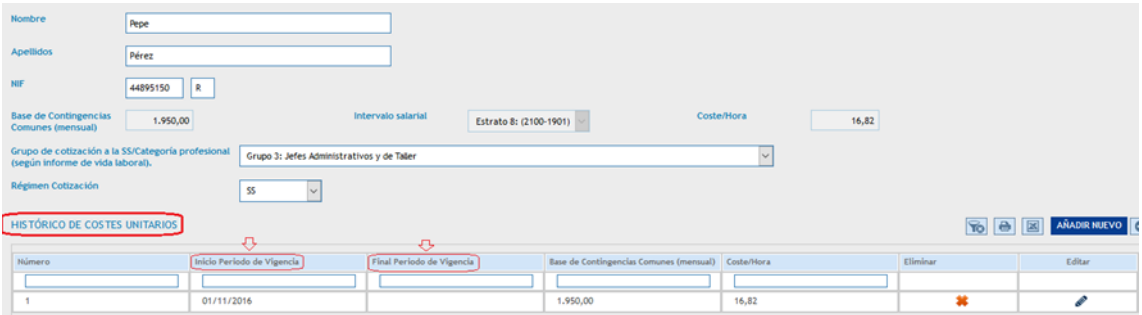

Se a Base de Contingências Comuns/Remuneração Mensal Base muda, o parceiro terá que atualizar a Lista de Trabalhadores acrescentando um novo período de vigência (não editando o período anterior):

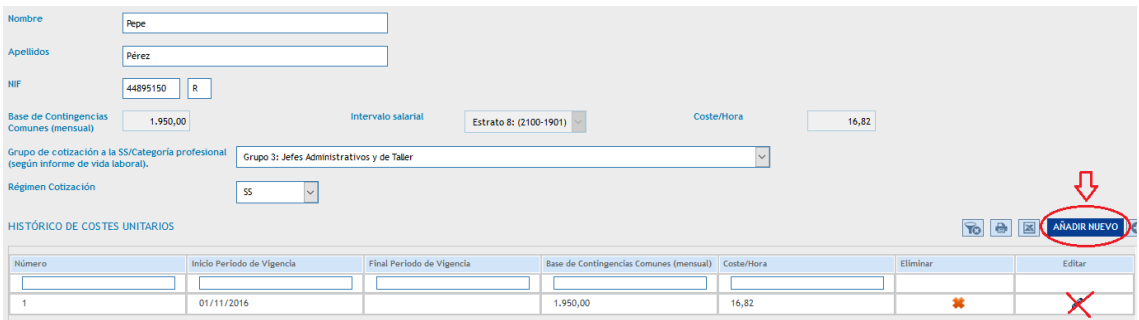

A nova Base de Contingências Comuns/Remuneração Mensal Base aplicável é definida sendo também definida a data a partir da qual é aplicada. O intervalo salarial e custo / hora são automaticamente calculados pelo SIMAC de acordo com a nova base de contingências/Remuneração Base.

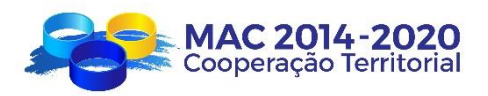

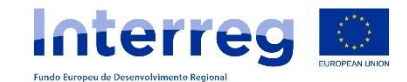

#### **COSTE VIGENTE**

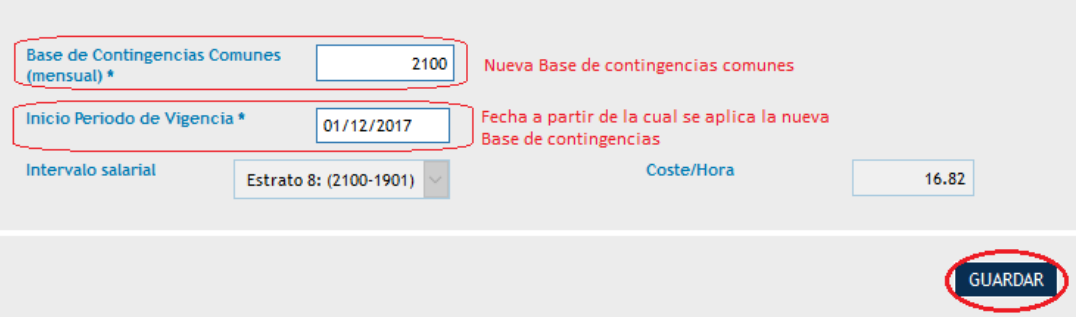

No histórico do trabalhador aparecerão 2 períodos (a data de início do 2º período passa a ser a data final do 1º período):

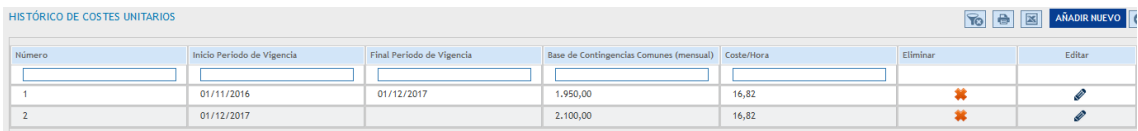

Se volta a mudar a Base de Contingências Comuns//Remuneração Mensal Base de um ou mais trabalhadores nos meses posteriores, o parceiro terá que voltar a acrescentar um novo período de vigência para esses trabalhores e assim sucessivamente.

Desta forma, ao criar as despesas com pessoal, o SIMAC calculará corretamente, para cada despesa, o intervalo salarial e o custo / hora correspondente ao mês cuja despesa é imputada.

#### *CRIAR DESPESA DE PESSOAL*

Neste ponto, cada beneficiário que tenha optado pelo sistema de custos unitários para a imputação dos seus custos de pessoal, introduzirá as despesas pagas de pessoal próprio imputado ao projeto em cada período de certificação.

Os campos que devem preencher são os seguintes:

- o Número de ordem (numeração automática);
- o NIF do trabalhador;
- o Nome e apelidos do trabalhador (carregamento automático ao introduzir o NIF coincidente com a listagem de trabalhadores previamente criada);
- o Atividades: só se podem imputar custos de pessoal na atividade de Execução;
- o Ano e mês relativo à despesa de pessoal que se está a imputar;
- o Custo hora (carregamento automático);
- $\circ$  N<sup>o</sup> horas imputadas;
- o Montante imputado (carregamento automático);
- o Objeto da despesa: breve descrição.

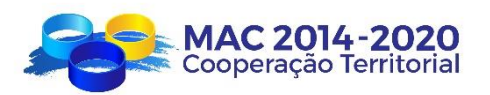

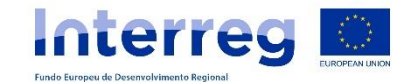

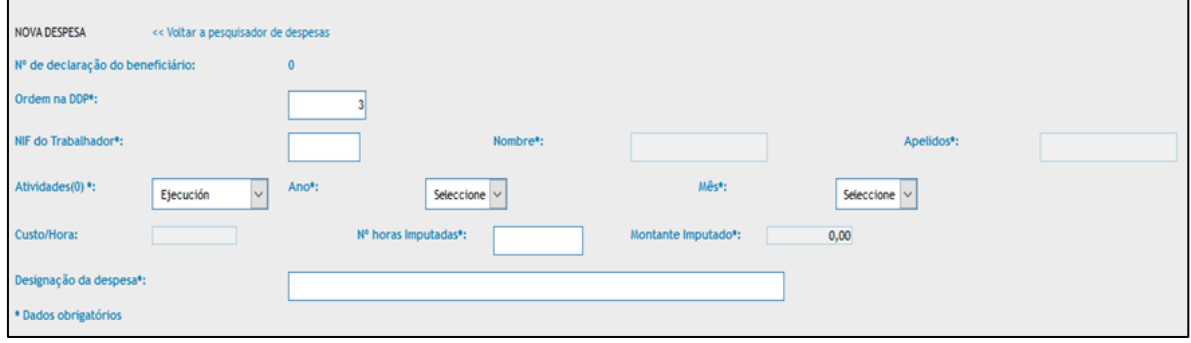

# <span id="page-25-0"></span>**IV. 3. JUSTIFICAÇÃO DAS DESPESAS PAGAS POR CATEGORIA DE DESPESA**

# <span id="page-25-1"></span>**IV.3.1. CONSIDERAÇÕES GERAIS**

As categorias de despesa estabelecidas pelo Programa são as seguintes:

- 1. Despesas de pessoal
- 2. Despesas de deslocação e alojamento
- 3. Despesas de peritos e serviços externos
- 4. Despesas de equipamento
- 5. Despesas com instalações e administrativas
- 6. Despesas em obras e infraestruturas de pequena envergadura

Para além das categorias de despesa, o Programa estabelece também uma classificação de despesas em custos diretos e custos indiretos:

- Custos diretos: são aqueles diretamente relacionados com a operação e cuja conexão pode ser demostrada;
- Custos indiretos: são aqueles não vinculados diretamente com a execução das atividades, embora necessários para a sua concretização.

Os custos indiretos são calculados com base numa taxa fixa de 15% dos custos diretos de pessoal elegíveis, de acordo com o estabelecido na alínea b) do artigo 68.º do Regulamento (UE) nº 1303/2013.

A informação deste guia é orientativa podendo, tanto o Correspondente Regional como os distintos Órgãos de controlo, solicitar documentação correspondente às despesas declaradas que entendam como necessária durante o desenvolvimento das suas verificações. Essa documentação deve estar à disposição, tanto para as verificações administrativas, como para as verificações físicas que sejam realizadas.

Quantos aos Documentos justificativos das despesas a declarar pelos beneficiários resumem-se genericamente aos seguintes:

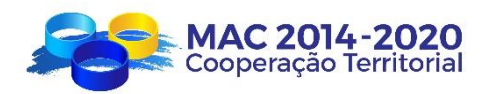

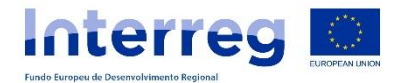

- Cópia dos documentos de despesa originais (faturas ou documentos contabilísticos de valor probatório equivalente);
- Cópia dos documentos comprovativos dos pagamentos.
- Documentos comprovativos da realização física/material das despesas, quando aplicável;
- Documentação relativa à contratação pública (caso exista) de acordo com o especificado no capítulo IV.4.2 - Normativa em matéria de contratação, do presente Guia;

No entanto deverá ser tida em consideração toda a documentação específica exigida para cada uma das Categorias de Despesa do Programa, conforme indicado no capítulo IV.3.2 do presente Guia.

#### **IV.3.1.1. Justificação da despesa**

A justificação dos custos diretos, diferente para o caso dos custos de pessoal, realizarse-á anexando cópias digitalizadas de todas as faturas originais emitidas em nome da entidade beneficiária ou documentos contabilísticos de valor probatório equivalente.

O Programa recomenda para a justificação da despesa que em cada fatura original se assinale o ACRÓNIMO do projeto e o nome completo do Programa (Programa de Cooperação INTERREG MAC 2014-20).

No caso de a fatura ter sido emitida sem o acrónimo e nome do Programa, a fatura original deve ser carimbada com o carimbo do Programa, de acordo com o seguinte modelo, em que figurará inscrito o acrónimo do projeto, a taxa de cofinanciamento de 85% e a percentagem de imputação da despesa no caso em que for inferior a 100%.

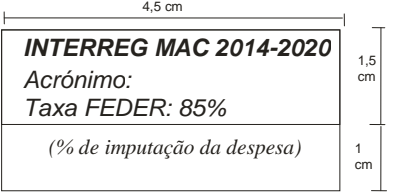

Será válido para o programa que as faturas contenham carimbo eletrónico ou digital que obedeça ao modelo estabelecido.

1. Para fornecedores de bens ou prestadores de serviços sedeados em Espanha:

As faturas são obrigadas a cumprir o Real Decreto 1619/2012, de 30 de novembro de 2012, que aprova o Regulamento que regulamenta as obrigações de faturação.

1.1. Todas as **faturas** e suas cópias conterão os dados ou requisitos que são citados na normativa indicada, entre outros, os seguintes (artigo 6º do Real Decreto 1619/2012):

- a) Número e, quando aplicável, série.
- b) A data de emissão.

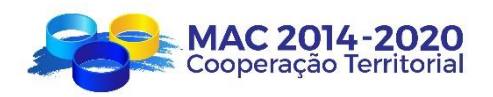

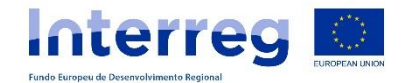

- c) Nome e apelido, denominação social completa, tanto da pessoa obrigada a emitir a factura como do destinatário das operações.
- d) Número de Identificação Fiscal da pessoa obrigada a emitir a fatura e do destinatário.
- e) Endereço, tanto da pessoa obrigada a emitir a fatura quanto do destinatário.
- f) Descrição das operações.
- g) A taxa de imposto ou taxas de imposto aplicadas às operações.
- h) A quota fiscal que, quando for o caso, é imputada, a qual deve ser contabilizada separadamente, etc..

1.2. As **faturas simplificadas** e suas cópias conterão os dados ou requisitos que são citados na normativa indicada, entre outros, os seguintes (artigo 7º do Real Decreto 1619/2012):

- a) Número e, quando aplicável, série.
- b) A data de emissão.
- c) Número de Identificação Fiscal, bem como o nome e apelido, denominaão social completa da pessoa obrigada a emiti-la.
- d) Identificação do tipo de bens entregues ou serviços prestados.
- e) Taxa de imposto aplicada e, opcionalmente, também a expressão "IVA / IGIC incluído".
- f) Contraprestação total, etc.

Quando o destinatário da operação for empresário ou profissional e assim o exigir, o emissor da fatura simplificada também deve incluir os seguintes dados:

- a) Número de Identificação Fiscal atribuído pela Administração Fiscal Espanhola ou, se for o caso, por outro Estado Membro da União Europeia, bem como o endereço do destinatário das operações.
- b) A quota fiscal que, quando for o caso, é imputada, a qual deve ser contabilizada separadamente, etc..

#### 2. Para fornecedores de bens ou prestadores de serviços sedeados em Portugal:

Em todos os casos, independentemente do bem ou serviço prestado, só poderão ser aceites os documentos comprovativos de despesa apresentados pelos parceiros e emitidos por fornecedores ou prestadores de serviços sedeados em Portugal, quando contenham pelo menos os seguintes dados, em cumprimento com o estipulado nos artigos 36º e 40º do CIVA, em vigor:

2.1. Faturação normal (Artigo 36º CIVA):

Data e número;

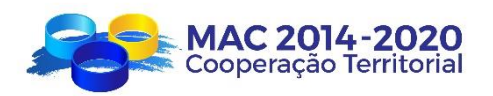

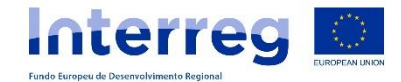

- Nome, firma ou denominação social e sede ou domicílio do fornecedor ou prestador e do destinatário ou adquirente sujeito passivo do imposto, bem como os correspondentes NIF´s;
- A quantidade e a denominação usual dos bens transmitidos ou dos serviços prestados;
- O preço, líquido de imposto, os outros elementos incluídos no valor tributável e as respetivas taxas quando aplicáveis;

#### 2.2. Faturação simplificada (Artigo 40º CIVA):

2.2.1. No âmbito da emissão de fatura simplificada em transmissões de bens e prestações de serviços cujo imposto seja devido em território nacional e em que o montante da fatura não seja superior a (euro) 100, deve a mesma conter os seguintes dados:

- Data e número;
- Nome ou denominação social e NIF do fornecedor dos bens ou prestador dos serviços;
- NIF do adquirente ou destinatário, quando for sujeito passivo;
- A quantidade e denominação usual dos bens transmitidos ou dos serviços prestados;
- O preço líquido de imposto, as taxas aplicáveis e o montante de imposto devido, ou o preço com a inclusão do imposto e a taxa ou taxas aplicáveis;

2.2.2. Poderão ainda ser aceites pelo Correspondente Regional documentos comprovativos de despesa que não contenham todos os dados constantes no artigo 40º do CIVA, desde que permitam aos Correspondentes Regionais aferir sobre a elegibilidade das despesas e desde que devidamente justificados: bilhetes de transporte, de ingresso, ou documento comprovativo do pagamento, no caso de prestações de serviços de transporte, de estacionamento, portagens, bibliotecas, arquivos, museus, parques, perímetros florestais, jardins botânicos, entre outros.

#### 3. Para fornecedores de bens ou prestadores de serviços sedeados em Países **Terceiros**

Poderão ser aceites pelo Correspondente Regional documentos comprovativos de despesa emitidos por prestadores sedeados nos Países Terceiros, mesmo que não contenham todos os dados constantes nos artigos 36º e 40.º do CIVA e nos artigos 6.º e 7.º do Real Decreto 1619/2012, desde que os dados neles constantes permitam aos Correspondentes Regionais aferir sobre a elegibilidade das despesas.

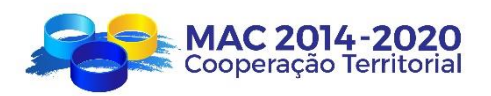

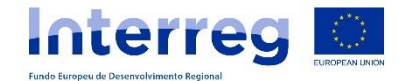

#### 4. Outras considerações

4.1. O NIF do destinatário/adquirente do bem ou serviço a constar no documento comprovativo de despesa será o NIF do beneficiário/parceiro.

4.2. Excecionalmente, nos casos em que o NIF que consta na fatura é o NIF do funcionário, a entidade beneficiária deverá demonstrar documentalmente todo o circuito financeiro, desde o pagamento do funcionário ao fornecedor, bem como do reembolso da entidade beneficiária ao funcionário.

Todos os originais da documentação suporte de despesa permanecerão na sede da entidade que apresenta a declaração de despesas pagas.

A justificação dos custos diretos de pessoal realizar-se-á atendendo às instruções relativas à justificação por tipo de despesa do ponto IV.3.2.1 do presente guia.

Os custos indiretos não necessitam de justificação. A aplicação informática SIMAC2020 realizará o seu cálculo automático imputável a cada declaração de despesas sobre a base de uma taxa fixa de 15% dos custos diretos de pessoal imputado.

#### **IV.3.1.2. Justificação do pagamento**

Os pagamentos devem ser realizados dentro do período de elegibilidade determinado para cada convocatória e serem declarados nos períodos estabelecidos no ponto II. Elegibilidade da despesa, do presente guia.

Para as entidades que têm a condição de Administração Pública, serão aceites as possíveis compensações no pagamento no caso de dívidas existentes na execução do projeto; devendo ser apresentado documento contabilístico comprovativo desta compensação (por exemplo, a retenção no pagamento da quantia da garantia afeta a uma contratação em conformidade com o previsto nos cadernos, etc.).

Para beneficiários canários:

Consideram-se admissíveis como justificativos de pagamento, os efetuados por meio de transferência bancária, cheque, letra de câmbio, talão de depósito, ou cartão bancário devendo apresentar-se em cada caso os documentos seguintes:

- No caso de pagamento por *transferência bancária*, cópia digitalizada do impresso comprovativo de transferência;
- No caso de pagamento por *cheque/letra de câmbio /talão de depósito*, cópia do cheque, letra de câmbio ou talão de depósito expedido em nome da entidade emissora da fatura(s) e cópia digitalizada do extrato bancário comprovativo do pagamento, onde reflita o número do documento;
- No caso de pagamento *em dinheiro*, cópia do documento de caixa (exemplo: Fecho de Caixa) assinado e carimbado pelo responsável;
- No caso do pagamento com *cartão bancário*, cópia do extrato bancário comprovativo do desconto na conta.

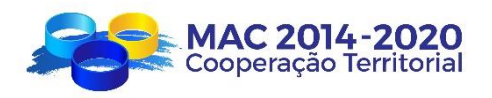

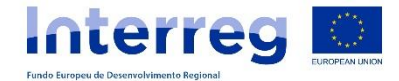

Também se aceitam outro tipo de pagamentos (confirming, letra de cambio*)*  anexando como justificativo uma cópia do comprovativo remetido pelo banco e/ou cópia digitalizada do extrato bancário desse pagamento.

No caso do justificativo de pagamento incluir várias faturas, é necessário ser acompanhada de uma relação quantificada das mesmas, assinalando claramente as que se imputam na declaração, assinada e carimbada pelo responsável.

Se no documento de pagamento, não vier especificado o tipo de pagamento, este deverá ser explicado através de um relatório anexo, assinado e carimbado pelo responsável da entidade.

No caso de *faturas pagas conjuntamente com outras não referentes ao projeto*, a justificação do pagamento realizar-se-á sempre, através da apresentação do correspondente extrato bancário acompanhado de um dos seguintes documentos:

- Relação emitida pela entidade financeira dos pagamentos realizados, assinada e carimbada;
	- Ordem de pagamento da empresa carimbada pela entidade financeira;
	- Recibo do fornecedor, assinado e carimbado pelo mesmo.

Apenas se admitirá o pagamento de faturas ou documentos justificativos de despesa em numerário com um máximo de 3.000 euros por projeto aprovado, conforme o DECRETO 36/2009, de 31 de março, que estabelece o regime geral de subvenções da Comunidade Autónoma de Canárias".

Assim, deverá dar-se cumprimento ao limite de 1.000 euros no pagamentos a um mesmo fornecedor, em conformidade com o estabelecido no artigo dezoito da Lei 11/2021, de 9 de Julho, sobre medidas de prevenção e luta contra a fraude fiscal, que altera a Lei 7/2012, de 29 de Outubro, de modificação da normativa tributária e orçamental e de adequação da normativa financeira para a intensificação das ações para a prevenção e luta contra a fraude *("As operações, em que qualquer dos intervenientes atue como empresário ou profissional, de valor igual ou superior a 1.000 euros ou o seu equivalente em moeda estrangeira, não podem ser pagas em numerário"*).

#### Para beneficiários portugueses:

Para o caso de parceiros portugueses, exige-se a apresentação do extrato bancário como justificativo de pagamento, podendo ser complementada com a apresentação do recibo.

Genericamente são aceites as seguintes formas de pagamento:

- Transferência bancária;
- Cheque:
- *Fundo de maneio;*
- Cartão bancário.

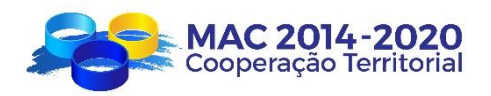

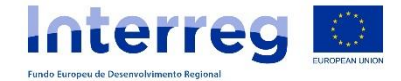

Os pagamentos efetuados por meio de *transferência bancária* e/ou *cheque* deverão ser comprovados mediante a apresentação do extrato bancário correspondente e a cópia do cheque.

Para pagamentos realizados por *fundo de maneio* deverá ser apresentado o documento comprovativo de pagamento por conta do mesmo ou documento de valor probatório equivalente, de modo a assegurar a verificação do circuito financeiro. De ressalvar que a utilização do fundo de maneio (numerário) deve ter lugar apenas em situações excecionais para pagamentos num quantitativo unitário inferior a 250€, respeitantes a transações em que a utilização deste meio de pagamento se revele o mais frequente, em função da natureza das despesas<sup>1</sup>. O total de pagamentos em numerário por projeto e por parceiro fica ainda limitado a 3.000€.

No caso de pagamentos efetuados com *cartão bancário*, deverão apresentar cópia do comprovativo bancário do débito em conta.

No caso do justificativo do pagamento incluir várias faturas, deverá ser acompanhado de uma declaração explicativa que identifique claramente as que fazem parte das despesas declaradas.

# <span id="page-31-0"></span>**IV.3.2. JUSTIFICAÇÃO DAS DESPESAS PAGAS POR RUBRICA DE DESPESA**

#### **1. Despesas com o pessoal**

-

Consideram-se nesta categoria os custos de pessoal, próprio ou contratado, da entidade beneficiária, diretamente vinculados à realização de algumas ou todas as atividades previstas na operação.

Só se podem imputar Despesas com o pessoal na atividade de Execução.

Não se incluem como custo direto o pessoal diretivo, de administração e o que corresponda a departamentos de caráter horizontal tais como de contabilidade, vencimentos, jurídico, fiscal, informático e manutenção.

Independentemente da opção adotada pelo beneficiário, (custos unitários ou tipo fixo de 20%), as despesas do pessoal afeto ao projeto correspondentes a determinado período de declaração de despesas, terão que estar efetivamente pagas **tendo em conta a data do último pagamento relacionado com essas despesas** (inclui vencimentos e encargos sociais - Segurança Social ou Caixa geral de Aposentações/MUFACE).

Excetuam-se desta obrigação as despesas de pessoal do último mês de elegibilidade do programa (dezembro de 2023), podendo declarar-se os custos de pessoal pagos nesse mês ainda que os impostos inerentes às referidas despesas (segurança social, etc.) sejam pagos em 2024.

<sup>1</sup> Conforme estipulado no Regulamento Geral do FEDER e Fundo de Coesão, aprovado pela Comissão Ministerial de Coordenação do QREN, em 18-09-2009 (artigo 19º, nº 3, al. l)).

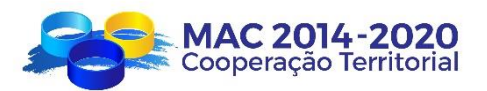

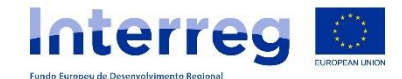

#### **O número de horas anuais declaradas do pessoal imputado ao projeto, não poderá (em nenhum caso) ser superior a 1.720 horas anuais.**

Para justificar este tipo de despesa, de acordo com o sistema para a submissão de despesas de pessoal adotado pelo beneficiário no formulário de candidatura, é necessário apresentar a seguinte documentação:

# **a) Despesas com o pessoal por custos unitários**

#### Para *beneficiários portugueses*:

- **Declaração Mensal de Remunerações para a Segurança Social (SS)** ou **Listagem da Relação Contributiva para a Caixa Geral de Aposentações (CGA),** onde constam os valores que compõem a Remuneração Mensal Base considerada para cada trabalhador, dos meses incluídos no período da Declaração de Despesas Pagas, na qual figurem as pessoas que participam no projeto (ou seja, pode ser apresentado um excerto da dita Declaração desde que contemple as pessoas que participam no projeto e, sempre a 1.ª e última página).

#### Para *beneficiários canários*:

- **Relatório da vida laboral expedido pela Segurança Social**, em que se identifique os trabalhadores afetos ao projeto, a antiguidade dos mesmos e a categoria ou grupo de quotização o documento comprovativo equivalente **no caso do beneficiário pertencer à Administração da Comunidade** Autónoma ou Local,
- **Documento TC2 de Quotização para a Segurança Social** dos meses incluídos no período da declaração, no qual figurem as pessoas que participaram no projeto identificando-as convenientemente o documento justificativo relativo á entrega da segurança social **no caso do beneficiário pertencer à Administração da Comunidade Autónoma**.
- No caso de **funcionários que descontem pelo MUFACE**, deverá ser disponibilizada a seguinte documentação:
	- Recibo de Vencimento correspondente aos meses declarados.
	- Certificado de Recursos Humanos assinado e carimbado, e com o seguinte conteúdo similar ao relatório de vida profissional emitido pela Segurança Social:
		- a) Data de registo de entrada e data de registo de saída, se aplicável.
		- b) Discriminação da abreviatura da categoria ou grupo (Titular da Universidade, Professor Universitário, etc.).
		- c) Grupo de Quotização para MUFACE (A1, A2, etc.).
		- d) Modo de contrato de trabalho (tempo permanente, integral e comum, permanente a tempo parcial, temporário, etc.), ilha onde o empregado trabalha, etc.

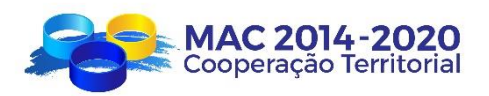

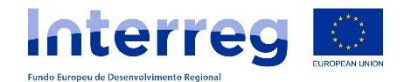

- Certificado emitido pelo MUFACE, no caso da referida entidade emitilo.
- No caso dos funcionários que descontem pelo **SISTEMA MISTO (MUFACE/SS**): os documentos mencionados nas secções anteriores (tanto os designados para o pessoal que desconta pelo regime geral da Segurança Social como para o pessoal que desconta pelo MUFACE).

Para além dos documentos supra elencados para esta tipologia de Despesas – Opção Custos Unitários, poderão ser exigidos outros documentos adicionais quer pelo Correspondente Regional quer por parte dos organismos de controlo.

Para *todos os beneficiários*, independentemente da Região:

- **Declaração assinada pelo responsável da entidade** especificando, para cada um dos trabalhadores afetos ao projeto, categoria ou grupo profissional, jornada laboral anual estabelecida, segundo o contrato ou acordo, número de horas mensais dedicadas ao projeto e descrição das tarefas mensais realizadas no período de certificação. Este relatório terá que ser apresentado tanto para o pessoal que dedica uma parte do seu tempo laboral à execução do projeto como para o pessoal que se dedica integramente à execução do mesmo, independentemente de ter sido contratado ou não *ad hoc* para o projeto Note-se que a referida Declaração deverá ser preenchida respeitando o conteúdo mínimo previsto no modelo disponível na página web do Programa, que se anexa ao presente guia (Modelo de Declaração de Pessoal)
- **Quadro de registo horário diário** para o pessoal que imputa o seu tempo a vários projetos e a tarefas próprias da entidade (não exclusivo), conforme o modelo disponível na página web do Programa, em anexo ao presente guia (modelo *folha controlo horário diário*), assinado tanto pelo trabalhador como pelo responsável pelo pessoal do beneficiário. No caso da entidade beneficiária ter um registo que se ajuste às caraterísticas deste modelo, o Correspondente Regional poderá considera-lo como válido.

No quadro de registo horário diário devem assinalar todos os projetos em que desenvolvem o seu trabalho, as atividades desenvolvidas (referidas no formulário de candidatura dentro da atividade de Execução), bem como as horas afetas a tarefas próprias da entidade.

Será aceite pelo programa a assinatura digital das folhas de registo diário de tarefas executadas, desde que correspondam ao registo do mês correspondente e estejam assinadas pelo responsável e pelo trabalhador e cumpram com os requisitos estabelecidos.

- No caso de contratação de *pessoal em exclusivo* para o projeto, deverá ser devidamente identificado o projeto no **contrato**, e deverá também ser referido o Programa de Cooperação INTERREG MAC 2014-2020. Para a justificação das respetivas despesas deverá ser apresentada a seguinte documentação:

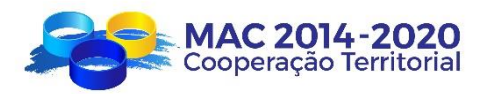

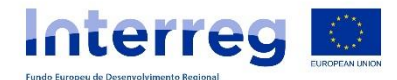

- Cópia digitalizada do contrato (que deverá ser apresentado em cada declaração de despesas)
- Cópia dos respetivos processos de contratação, caso existam.

De acordo com assinalado no ponto IV.3.1 do presente guia, nas verificações físicas poderá ser solicitada a documentação adicional que se entenda oportuna, relativamente às despesas declaradas.

#### **b) Despesas com o pessoal à taxa fixa de 20%**

Os custos de pessoal serão calculados através da taxa fixa de 20% dos restantes custos diretos considerados na atividade Execução, diferentes dos custos de pessoal elegíveis.

- No caso dos *beneficiários canários*: para justificar este tipo de despesa será necessária a apresentação do Relatório de vida laboral expedido pela Segurança Social, em que identifique os trabalhadores afetos ao projeto, a antiguidade dos mesmos e a categoria ou grupo de quotização, sem prejuízo de que em ações de controlo se solicite outra documentação de acordo com o assinalado no ponto IV.3.1. No caso do beneficiário ser considerado como pertencente à Administração da Comunidade Autónoma ou local, deverá apresentar documento comprovativo equivalente a esse respeito.
- No caso de *beneficiários portugueses*: para justificar este tipo de despesa será necessário apresentar a Declaração Mensal de Remunerações entregue à Segurança Social (SS) ou Listagem da Relação Contributiva para a Caixa Geral de Aposentações (CGA), respeitante ao último mês em que foram efetuados pagamentos dentro do período a que respeita a Declaração de Despesas Pagas e, na qual constem os trabalhadores afetos ao projeto, sem prejuízo de que seja solicitada outra documentação, em particular em ações de controlo, de acordo com o assinalado no ponto IV.3.1.

Caso não apresentem a documentação exigida e a despesa não seja elegível, será deduzido na validação da Declaração de Despesas Pagas, o montante dos 20% do custo direto validado, juntamente com os correspondentes 15% dos custos indiretos.

#### **2. Despesas com Deslocações e Alojamento**

Despesas correspondentes a viagens e deslocações de beneficiários aplicando-se a regulamentação vigente em cada região/país quanto aos limites de ajudas de custo e alojamento em vigor. Não obstante o referido supra, para as viagens de deslocações com destino aos países terceiros participantes no Programa (Cabo Verde, Mauritânia e Senegal), poderá ser definido excecionalmente um montante superior aos limites estabelecidos legalmente, sempre e quando se comprove documentalmente o custo efetivamente incorrido e as circunstâncias que o justificaram, em conformidade com o estabelecido na presente rubrica.

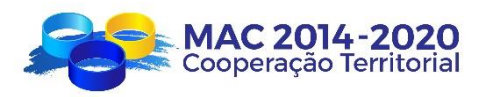

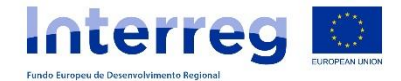

Incluem-se igualmente despesas pagas por beneficiários FEDER aos seus parceiros de países terceiros e/ou participantes associados, sempre que as despesas correspondam a atividades do formulário de candidatura e se encontre prevista a sua participação.

As despesas de deslocação e alojamento relativos a especialistas externos e fornecedores de serviços serão incluídos na categoria n.º 3, despesas de peritos e serviços externos (ponto 3, artigo 5.º do Regulamento Delegado (UE) nº 481/2014).

Consideram-se custos diretos nesta categoria as seguintes despesas (artigo 5.º do Regulamento Delegado):

- a. Deslocações (por exemplo, bilhetes, seguros de veículos e viagem, combustíveis, quilometragem, portagem e estacionamento);
- b. Refeições;
- c. Alojamento;
- d. Vistos;
- e. Ajudas de custo.

As ajudas de custo apenas podem ser concedidas aos funcionários dos beneficiários. Relativamente aos custos de manutenção, que existirem relativos aos parceiros de Países Terceiros e/ou participantes, devem existir faturas justificativas dos mesmos.

Consideram-se também elegíveis, as despesas de seguros médicos correspondentes a trabalhadores dos beneficiários que viajam para os países de terceiros ou de parceiros dos países terceiros que viajam para a zona MAC, pelo tempo de duração da viagem.

As componentes previstas nas alíneas a) a d) que estejam incluídas na tipologia de Ajudas de custo não serão reembolsadas noutra tipologia distinta.

Para a justificação das despesas realizadas será necessário anexar, para além das correspondentes cópias digitalizadas dos originais das faturas, recibos (opcional) e comprovativos de pagamentos ou de documentos contabilísticos de valor probatório equivalente, os seguintes documentos digitalizados:

- cópia dos cartões de embarque utilizados ou documento comprovativo substituto, tal como certificado da agência de viagens ou companhia aérea, onde conste os dados do voo (pessoa deslocada, hora de saída e regresso do voo, data, etc.) e que se ateste que não houve lugar ao cancelamento ou devolução do bilhete;
- documento de atribuição de ajudas de custo por parte da entidade, evidenciando todos os cálculos efetuados e apresentando o comprovativo do pagamento das ajudas de custo ao funcionário.
- relatório justificativo da viagem, assinado pelo responsável da entidade, onde conste o motivo da viagem, as pessoas que participam, o programa da viagem e a sua duração;
- Outros documentos (atas das reuniões, programas, listas de presença, fotografias, etc.);
- No caso de viagens de deslocações com destino aos países terceiros participantes no Programa (Cabo Verde, Mauritânia e Senegal), ser declarado

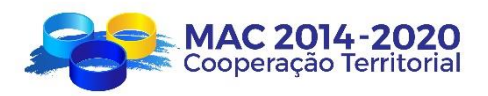

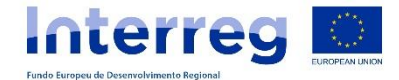

excecionalmente um valor superior ao limite estabelecido legalmente, deverão comprovar e justificar documentalmente o custo efetivamente incorrido e as circunstâncias que o justificaram, sendo necessária a apresentação de um relatório explicativo e justificativo da impossibilidade de aceder ao alojamento e manutenção em condições adequadas, dentro dos limites estabelecidos na legislação aplicável, acompanhado de documentação justificativa para o efeito (nomeadamente informação sobre a oferta de alojamento na zona, mapas, detalhe das condições dos serviços oferecidos, etc.)

#### Para los *beneficiários canários*:

Em Canárias, é de aplicação o Regulamento 251/1997, de 30 de setembro, que se aprova o Regulamento de Indemnizações por razão de serviço, modificado pelo Decreto 67/2002 de 20 de maio e pela Ordem de 11 de fevereiro de 2008, que atualiza as quantias das ajudas de custo das comissões de serviço e da indemnização pela utilização de veículo particular. Tudo sem prejuízo das condições estabelecidas para o caso das deslocações a países terceiros referidas no primeiro parágrafo desta rubrica.

#### Para los *beneficiários portugueses*:

As despesas correspondentes a "ajudas de custo" relativas a viagens e deslocações, relacionadas com a operação, serão aceites como despesas elegíveis as que respeitem à Portaria n.º 1553-D/2008 de 31 de Dezembro, com as alterações introduzidas pelo Decreto-Lei n.º 137/2010 de 28 de dezembro, ao Decreto-Lei Nº 192/95, de 28/07 e ao Decreto-Lei Nº 106/98, 24/04, devidamente atualizados.

Para os *beneficiários dos Açores*, no que respeita à elegibilidade das despesas respeitantes a deslocações aéreas, os limites máximos a aplicar são os previstos no Decreto-Lei n.º 41/2015 de 24 de março e na Portaria n.º 95-A/2015 de 27 de março. Para os *beneficiários da Madeira*, os limites são os previstos no Decreto-Lei nº 134/2015 de 24 de julho e Portaria nº 260-C/2015 de 24 de agosto.

#### **3. Despesas de peritos e serviços externos**

O artigo 6.º do Regulamento Delegado (UE) nº 481/2014 detalha quais as despesas elegíveis referentes a serviços e especialistas externos prestados por uma pessoa jurídica pública ou privada que não seja o beneficiário.

São consideradas como custos diretos nesta categoria as seguintes despesas sempre e quando se verifica a sua vinculação ao projeto:

- a. Estudos e inquéritos (por exemplo, avaliações, estratégias, documentos de síntese, planos e manuais);
- b. Formação;
- c. Traduções;
- d. Desenvolvimento, alterações e atualizações dos sistemas de TI e dos sítios web;
- e. Promoção, comunicação, publicidade ou informação ligada a uma operação ou a um programa de cooperação enquanto tal;
- f. Gestão financeira;

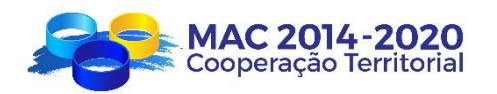

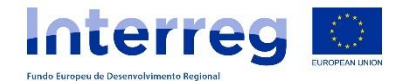

- g. Serviços relacionados com a organização e execução de eventos ou reuniões (incluindo arrendamento, restauração ou interpretação);
- h. Participação em eventos (por exemplo, taxas de inscrição);
- i. Serviços de consultoria jurídica e notarial, técnica e financeira, contabilística, etc.;(que não sejam transversais à entidade)
- j. Direitos de propriedade intelectual;
- k. Verificações previstas no artigo 125.º, n.º 4, alínea a), do Regulamento (UE) n.º 1303/2013 e no artigo 23.º, n.º 4, do Regulamento (UE) n.º 1299/2013;
- l. Custos de certificação e auditorias do programa, nos termos dos artigos 126.º e 127.º do Regulamento (UE) n.º 1303/2013;
- m. Garantias bancárias ou prestadas por outra instituição financeira, se tal for exigido pela legislação da União ou nacional ou por um documento de programação adotado pelo Comité de Acompanhamento;
- n. Deslocação e alojamento dos peritos externos, oradores, presidentes das reuniões (externos e não membros das entidades beneficiárias) e prestadores de servicos:
- o. Outras competências específicas e serviços necessários à operação.

O ponto IV.4 do presente documento detalha os conceitos sobre a elegibilidade destas despesas.

Para justificar este tipo de despesa é necessário apresentar a seguinte documentação:

- Cópias digitalizadas dos originais das faturas, recibos (opcional) e comprovativos de pagamento ou documentos contabilísticos de valor probatório equivalente;
- Informação comprovativa da realização do serviço objeto de contrato. Por exemplo:
	- Cópia dos estudos/ relatórios ou documentos preliminares /resumos (em coerência com o estabelecido no plano Financeiro constante do respetivo contrato);
	- Informação da realização de eventos (programa, fotografias, lista de assistentes, etc.);
	- Exemplares dos materiais de promoção cuja despesa se certifica (exemplares das publicações, cópias do material audiovisual, fotografias das exposições, etc.);
	- Documentos justificativos das despesas de deslocação e alojamento de peritos externos de acordo com o assinalado no ponto anterior
	- Cópia dos Recibos verdes (ou outros documentos de valor probatório equivalente), bem como os comprovativos do seu pagamento e das retenções do IRS;
	- etc.

Se para a realização de despesas de peritos e serviços externos se efetuou uma contratação de um profissional autónomo, deve-se assinalar ao criar a despesa no SIMAC 2020:

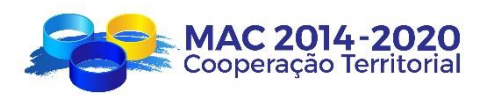

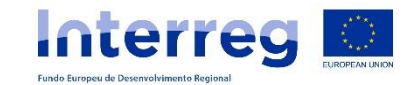

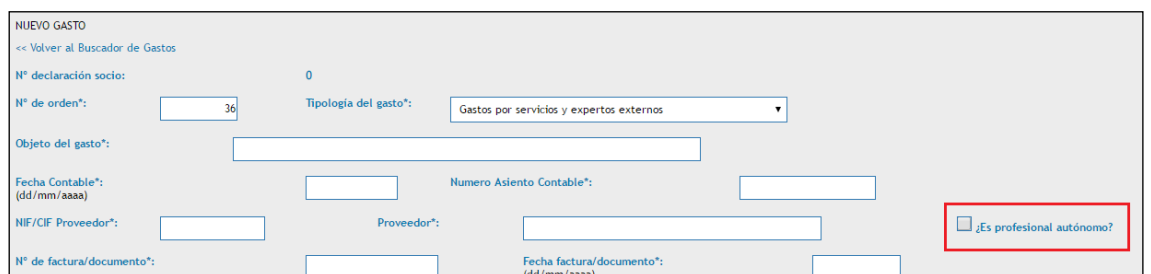

As despesas de viagens e alojamento pagas pelo parceiro com viagens e alojamento de peritos externos e outros prestadores de serviços enquadram-se na Rubrica 3. Despesas de peritos e serviços externos, mas os documentos justificativos a apresentar são todos os elencados na rubrica anterior (2. Despesas de Deslocação e Alojamento) sendo-lhes aplicados os mesmos limites estabelecidos nessa Rubrica.

As ajudas de custo apenas podem ser concedidas aos funcionários dos beneficiários; não serão elegíveis as ajudas de custo pagas a peritos externos ou prestadores de serviços.

#### **4. Despesas de equipamento**

Consideram-se despesas de equipamentos, as despesas para financiar o custo dos equipamentos adquiridos, alugados ou arrendados pelo beneficiário.

Será custo direto do projeto sempre e quando exista uma relação direta entre o equipamento e os objetivos da operação, de acordo com o estabelecido no formulário de candidatura aprovado e se comprove a sua utilização exclusiva para a atividade cofinanciada.

Ter-se-á que fazer a distinção entre a aquisição, o aluguer e a amortização/depreciação do equipamento.

A regra geral será declarar a despesa de amortização/depreciação. As despesas de amortização/depreciação de bens diretamente utilizados na execução de uma operação serão elegíveis se forem cumpridos os seguintes requisitos:

- 1. Estejam diretamente relacionados com a operação;
- 2. Na sua aquisição não tenham beneficiado de apoios nacionais ou comunitários;
- 3. O montante que se certifica tenha sido calculado em conformidade com a legislação contabilística nacional pública ou privada;
- 4. Sejam apresentados justificativos das despesas, através de documentos contabilísticos de valor probatório equivalente ao das faturas;
- 5. O montante correspondente que se certifica como despesa de amortização/depreciação, seja coerente com o período de elegibilidade da operação.

No caso de equipamentos de informática (computadores, servidores, tablets, impressoras etc.), é comum que essa regra seja aplicada na maioria dos casos,

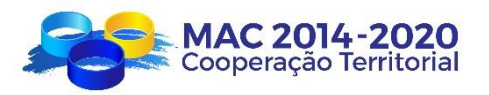

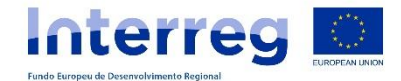

dada a dificuldade de comprovar o uso exclusivo para o projeto desse tipo de equipamentos.

A aquisição de equipamento será permitida se forem cumpridos e devidamente justificados (em declaração própria conforme modelo), os seguintes requisitos:

- 1. Quando o total da aquisição do imobilizado em causa é necessário para a correta execução do projeto sem o qual este não poderá cumprir com os objetivos definidos no formulário de candidatura.
- 2. Quando, com a aquisição do imobilizado em causa, se pretende uma perdurabilidade do objeto do projeto superior ao seu período de cofinanciamento e no mínimo por 5 anos (salvo nos casos em que a vida útil dos equipamentos é inferior);
- 3. Quando o imobilizado seja de uso necessário e diretamente relacionado com a execução do projeto.
- 4. Quando seja mais apropriado recorrer à aquisição do que ao aluguer do equipamento.

Nesse sentido, não basta uma simples declaração como comprovativo, deverá a entidade explicar por que cumpre cada requisito e, justificar documentalmente se for o caso, independentemente do resultado das verificações realizadas pelos órgãos de controlo.

A relação direta da aquisição realizada com a execução do projeto deve ser clara e deverá ser justificado o motivo porque se recorreu à aquisição em vez do aluguer dos equipamentos.

O artigo 7.º do Regulamento Delegado (UE) nº 481/2014 estabelece quais os tipos de despesa que são consideradas elegíveis:

- a. Equipamento de escritório;
- b. Hardware e Software;
- c. Mobiliário e acessórios;
- d. Material de laboratório;
- e. Máquinas e instrumentos;
- f. Ferramentas e dispositivos;
- g. Veículos profissionais específicos, de acordo com a natureza da operação;
- h. Outros equipamentos específicos necessários para as operações.

O Programa decidiu que não é considerada elegível a aquisição de equipamentos em segunda mão.

Os equipamentos suscetíveis de serem justificados serão unicamente os descritos na descrição de atividades do formulário do projeto.

Para justificar este tipo de despesa é necessário apresentar a seguinte documentação:

 No caso de aquisição de equipamento, para além dos comprovativos de aquisição e pagamento, de acordo com o explicitado anteriormente, será indispensável a apresentação de um relatório assinado pelo responsável da entidade (conforme

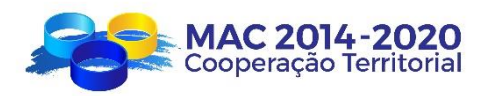

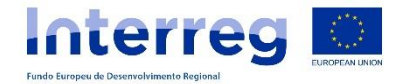

modelo anexo) com a justificação do cumprimento dos quatro requisitos supra elencados e justificar porque é mais adequado recorrer à aquisição do que ao aluguer.

 No caso de aluguer de equipamento, será necessário anexar a fatura do aluguer, o justificativo do pagamento e, se for caso disso, o contrato;

Não se admitirão faturas de aluguer de equipamento cujo valor de mercado seja inferior ao preço do citado aluguer.

- No caso de amortização/depreciação do equipamento, será necessário anexar a seguinte documentação digitalizada:
	- Documentos justificativos da despesa e pagamento da aquisição;
	- **Quadro financeiro de amortização/depreciação** assinado pelo responsável da entidade, no qual se assinale o montante da amortização/depreciação imputada ao período da *Declaração de Despesas Pagas* correspondente;
	- Ficha do bem onde se verifique o critério de amortização/depreciação utilizado que deve coincidir necessariamente com o refletido na contabilidade da entidade e respeitando os limites estabelecidos pela normativa de Imposto das Sociedades (no caso de beneficiários de Canárias) e pelo Código do Imposto sobre o Rendimento de Pessoas Coletivas (CIRC) (no caso dos parceiros portugueses).
	- No caso de ser efetuada a amortização/depreciação integral no próprio ano de aquisição de bens de valor reduzido (artigo 33º do CIRC), apenas será considerado o valor da amortização/depreciação que se consideraria com a taxa de amortização/depreciação do bem de acordo com a tabela de classificação do bem aplicável.
		- Declaração assinada e carimbada a mencionar que na aquisição do equipamento não foram utilizadas subvenções nacionais ou comunitárias.
	- Outros documentos (fotos, etc..) que permitam evidenciar a efetiva existência dos equipamentos.

No **caso de o equipamento ficar localizado num país terceiro** participante, será necessário apresentar um documento de cedência do mesmo, por parte do beneficiário FEDER, onde conste a localização do equipamento, a duração da cedência, que o beneficiário da cedência deve cumprir as regras do programa e que o equipamento deve estar localizado em um local onde possa ser verificado a qualquer momento.

O **material fungível e consumível**, distinto ao de escritório e administrativo, considera-se custo direto na categoria de Equipamentos, sempre que seja necessário para a execução do projeto. Esta despesa poderá ser declarada, após a sua aquisição e na quantidade realmente consumida durante o período correspondente à Declaração de Despesas. Isto é, em cada Declaração de Despesas Pagas só poderão imputar a despesa do material consumível realmente consumido durante o período da declaração, em coerência com o que refletem no modelo de Registo de Existências que devem apresentar em cada Declaração, em que imputam este tipo de despesas. No SIMAC 2020, deverão assinalar com um

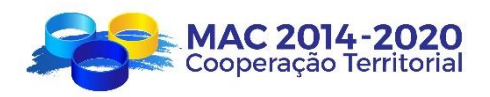

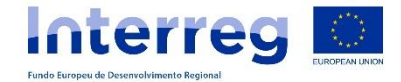

"tic" no campo "É material fungível ou consumível?", para que possam declarar essa despesa, independentemente da data de pagamento da fatura corresponder a períodos anteriores.

Os beneficiários devem apresentar a seguinte documentação para provar a relação direta dessas despesas com o projeto e garantir uma pista de auditoria adequada, sem prejuízo de que na ocasião de verificação se considere oportuna a contribuição de outra documentação adicional.

- Cópias digitalizadas dos originais das faturas em que conste a identificação da despesa fungível e/ou consumível adquirido (evitandas referências genéricas) bem como quantidades adquiridas;
- Documentos comprovativos do pagamento, de acordo com o estabelecido no presente Guia para a Gestão Financeira dos projetos;
- Modelo de Registo de Existências devidamente preenchido, correspondente ao período de despesas incluídos na declaração realizada, assinado pelo responsável da entidade e pelo responsável pelas atividades (conforme modelo anexo). Esse registo será igualmente entregue em documento Excel.

Nos registos contabilísticos deverão estar refletidas as existências, de maneira que se possa verificar a sua imputação ao projeto e diferenciandose contabilisticamente as existências cofinanciadas afetas ao projeto, das não cofinanciadas.

A imputação dos custos far-se-á com base no método FIFO (primeira entrada, primeira saída), valorizando-se as existências consumidas, na mesma ordem que entraram.

- Relatório justificativo da despesa declarada, com o seguinte conteúdo mínimo:
	- o Detalhe e identificação das despesas fungíveis adquiridas cujas despesas são declaradas, bem como a sua necessidade e a sua relação com o objeto do projeto;
	- o Detalhe e identificação dos fungíveis utilizados durante o período da declaração justificando as quantidades consumidas dos mesmos em relação com as ações realizadas, bem como, se existirem, breve descrição dos resultados obtidos.

No caso de imputação proporcional ao projeto de determinados fungíveis e consumíveis, dada a natureza dos mesmos, deverá constar a explicação e justificação do percentual aplicado.

O que consta no referido relatório, deve ser comprovável e verificável.

#### **5. Despesas de instalações e administrativas**

Em conformidade com o artigo 4.º do Regulamento Delegado, são considerados custos diretos dentro desta categoria os seguintes:

a. despesas bancárias de abertura e gestão de contas nos casos em que a execução de uma operação exija a abertura de uma conta separada;

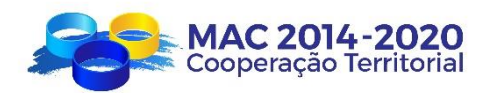

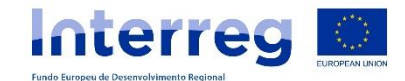

- b. despesas de transações financeiras transnacionais;
- c. despesas de aluguer de instalações sempre e quando se demonstre a sua utilização exclusiva para o projeto, assim como a sua vinculação direta.
- d. despesa relativa ao carimbo do Programa.

Para justificar este tipo de despesa é necessário apresentar a seguinte documentação:

- No caso de despesas bancárias e transações financeiras transnacionais, para além do recibo correspondente destas despesas, o comprovativo bancário do desconto em conta dessas despesas;
- No caso de despesas de aluguer de instalações:
	- Cópia digitalizada do contrato de aluguer, onde conste o nome do projeto e do Programa.
	- Cópias digitalizadas das faturas, recibos (opcional) e pagamento ou justificativos mediante documentos contabilísticos de valor probatório equivalente;
	- Declaração assinada pelo responsável da entidade que certifique a utilização em exclusivo das instalações para o projeto.
- No caso da despesa do Carimbo do Programa, deverão apresentar a fatura correspondente e comprovativo de pagamento do mesmo.

#### **6. Despesas em obras e infraestruturas de pequena envergadura**

São considerados custos diretos de projeto as despesas de execução de pequenas infraestruturas, na condição de que se demonstre que são necessárias para a execução do projeto, se comprove no seu uso exclusivo e esteja contemplado no formulário de candidatura.

Para além disso, deverá cumprir o estabelecido no artigo 69.º do Regulamento (UE) nº 1303/2013.

Para justificar este tipo de despesa será necessário apresentar a seguinte documentação:

- cópias digitalizadas das faturas originais, recibos (opcional) e pagamentos ou documentos contabilísticos de valor probatório equivalente;
- relatório assinado e carimbado pelo responsável da entidade, com a seguinte justificação:
	- o que as obras e infraestruturas de pequena envergadura são necessárias para a correta execução do projeto, sem o qual este não poderá cumprir com os objetivos definidos no formulário de candidatura;
	- o que se pretende uma perdurabilidade do objeto do projeto superior ao período de cofinanciamento e como mínimo de 5 anos (salvo nos casos em que a vida útil seja inferior);
	- $\circ$  que a sua utilização se destina exclusivamente para a realização do projeto.

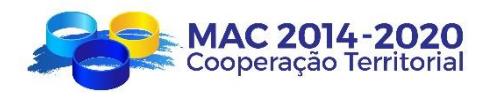

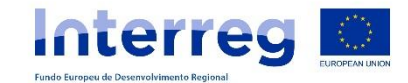

- *Para beneficiários canários, além disso*:
	- o Certificações de obra, se as houver;
	- o Relatórios Técnico descritivo das infraestruturas realizadas.
- Para *beneficiários portugueses, além disso*:
	- $\circ$  Autos de Medicão dos trabalhos realizados, devidamente assinados que devem ser emitidos ao longo da execução das obras (quando aplicável);
	- o Conta final da empreitada, (quando aplicável) que deve ser emitida após a conclusão da obra ou resumo técnico da obra executada;
	- o Outros documentos (fotos, etc…) que permitam evidenciar a efetiva realização das obras.

# <span id="page-43-0"></span>**IV. 4. CUSTOS ELEGÍVEIS POR PRESTAÇÃO DE SERVIÇOS E/OU CONTRATAÇÕES**

As entidades beneficiárias de projetos devem participar ativamente na execução das atividades aprovadas. Isto significa que apenas poderão contratar aquelas atividades que não possam realizar por si próprias ou cuja realização por terceiros permita cumprir com os princípios da economia, eficácia e eficiência que a gestão de fundos públicos exige.

Entende-se por não poder realizar por si próprias uma determinada atividade as seguintes situações:

- Quando sejam atuações contratadas com terceiros que não constituam o objeto da atividade cofinanciada, se não um meio para atingi-la;
- Quando pelo objeto do contrato não é expectável que o mesmo seja realizado diretamente pelo beneficiário por não constituir o objeto da sua atividade, ou por não dispor de meios pessoais ou materiais suficientes para o fazer.

Por outro lado, entender-se-á que **NÃO** se cumpre com os princípios de economia, eficácia e eficiência, nos seguintes casos:

- subcontratos que aumentem o custo de execução da operação sem um valor acrescentado;
- subcontratos com intermediários ou assessores, em que o pagamento consista numa percentagem do custo total da operação, a menos que o beneficiário final justifique esse pagamento por referência ao valor real do trabalho realizado ou os serviços prestados.

# **NORMATIVA EM MATÉRIA DE CONTRATAÇÃO**

Quando se levam a cabo contratações externas, é necessário respeitar a política e diretivas nacionais e comunitárias em matéria de adjudicação de contratos.

Assim, é obrigatório cumprir com a legislação espanhola ou portuguesa (em função da nacionalidade da entidade contratante) em matéria de contratação pública.

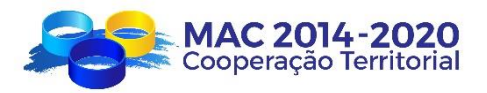

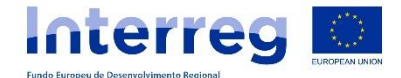

As entidades participantes nos projetos de natureza equiparada a pública e entidades privadas sem fins lucrativos, e, portanto, não submetidas à legislação de contratação pública, deverão adotar um sistema de contratação similar, em que se cumpram os princípios de livre concorrência e publicidade, transparência, confidencialidade, igualdade e não discriminação.

Toda a documentação correspondente aos processos de contratação deverá ser conservada, tanto pela entidade contratada como pela entidade contratante, com a finalidade de facilitar os processos de auditoria e controlo. Para além disso, deverão comprometer-se a facilitar aos organismos responsáveis por estes processos toda a documentação relacionada com as atividades contratadas.

O programa implementou no SIMAC uma nova funcionalidade para arquivo de documentos de processos de contratação, acessivel através de uma pasta criada para o efeito com a designação de "Processos de Contratação", cujas orientações encontram-se anexas ao presente Guia.

PARA BENEFICIÁRIOS CANÁRIOS:

Tendo em conta o indicado anteriormente e segundo a natureza dos beneficiários, distinguimos duas suposições:

- 1) Quando o beneficiário NÃO possua a consideração de "Poder Adjudicador" de acordo com a Diretiva 2044/24/UE do Parlamento Europeu e do Conselho, de 26 de fevereiro de 2014, sobre contratação pública e pelo que se derroga a Diretiva 2004/18/CE, e conforme o estabelecido no ponto 3 do artigo 3.º da Lei 9/2017, de 8 de novembro, de Contratos do Sector Público, através da qual se traspôs para o ordenamento jurídico espanhol as Diretivas do Parlamento Europeu e do conselho 2014/23/UE e 2014/24/UE, de 26 de fevereiro de 2014 (a seguir LCSP), na execução dos seus projetos através de terceiras entidades, deverão cumprir com os princípios de transparência, publicidade, concorrência, confidencialidade, igualdade e não discriminação, pelo qual será de aplicação o disposto na normativa nacional sobre Subvenções (ESPAÑA: Ley 38/2003, de 17 de novembro, General de Subvenciones).
- 2) Quando o beneficiário possua a consideração de "Poder Adjudicador" de acordo com a Diretiva 2014/24/UE do Parlamento Europeu e do Conselho de 26 de fevereiro de 2014 sobre contratação Pública e pelo que se derroga a Diretiva 2004/18/CE, l, e conforme o estabelecido no artigo 3.º da LCSP, na execução dos seus projetos através de terceiras entidades, se sujeitará ao disposto na mesma.

DOCUMENTAÇÃO A DISPONIBILIZAR PELOS BENEFICIÁRIOS CANÁRIOS RELATIVAMENTE AO EXPEDIENTE DE CONTRATAÇÃO

Sem prejuízo de que se requeira outra documentação adicional que se estenda oportuna, disponibilizar-se-á a seguinte documentação correspondente ao expediente de contratação tramitado:

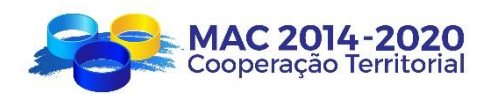

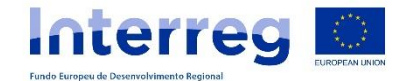

- 1. Resolução pela qual se dispõe do início do expediente de contratação ou similar;
- 2. Relatórios técnico justificativo da tramitação de emergência ou de urgência;
- 3. Fiscalização prévia relativa ao compromisso da despesa; só para Administrações Públicas.
- 4. Ordem pela qual se aprova o projeto, expediente, despesa e caderno de encargos de cláusulas administrativas ou assimilados;
- 5. Se for o caso, convites enviados, bem como o comprovativo de receção das mesmas;
- 6. Anúncio da licitação no boletim correspondente, perfil de contratante, imprensa e outros;
- 7. Caderno de Encargos e Administrativo e de prescrições técnicas ou similares (ou projeto);
- 8. Relatório dos serviços jurídicos relativo às cláusulas se procede a diligência de que é Pliegos Tipos;
- 9. Ofertas apresentadas por todas as empresas licitadoras, assim como os documentos com data de registo de entrada das mesmas;
- 10. Certificação ou declaração responsável de que se acreditou, durante o procedimento de contratação, a personalidade jurídica de cada um dos licitadores, a classificação, solvência, cumprimento das obrigações tributárias estatais, autonómicas e com a Segurança Social e a obrigação de não estar em curso a proibição de contratar;
- 11. Relatório técnico sobre a valoração das ofertas;
- 12. Atas da mesa de contratação correspondente à totalidade de sessões celebradas;
- 13. No caso de existência de ofertas desproporcionadas ou imprudentes, pedido de justificação das mesmas e justificação dada pelo(s) solicitador(es);
- 14. No caso de existência de prazo de subsanação, disponibilização da documentação correspondente (notificação, acuso de recibo, subsanação apresentada, etc.);
- 15. Ordem pela qual se adjudica o contrato correspondente ou similar;
- 16. Contrato administrativo;
- 17. Notificação a todos os licitadores da adjudicação realizada, assim como o acuso de recibo das mesmas;
- 18. Publicidade da adjudicação no boletim correspondente ou no perfil de contratante;
- 19. Avales provisionais e definitivos;
- 20. Certificações de obra (só a primeira página e resumo por capítulos) e faturas dos pagamentos produzidos até à certificação que é objeto de verificação, assim como justificativo acreditativo do pagamento;

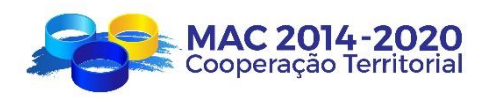

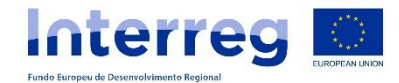

- 21. Ordem pela qual se acorda a concessão de prorrogação ou similar, assim como publicidade dessa concessão;
- 22. Ata de receção da obra ou do fornecimento, memórias de prestação dos servicos:
- 23. Comunicação do órgão de contratação a todo candidato ou licitador rejeitado que o solicite, no prazo de quinze dias a partir do pedido, os motivos da rejeição da sua candidatura ou da sua proposição e as características da proposição do adjudicatário determinantes da adjudicação a seu favor.

No caso de contratos de obras por montante superior a contrato menor, para além do disposto, deverá disponibilizar-se o seguinte:

- 24. Relatório da Oficina de Supervisão de projetos.
- 25. Ata de certificação prévia da obra.
- 26. Certificado de disponibilidade de terrenos.
- 27. Avaliação de impacto medio ambiental (estudo correspondente e declaração do órgão competente).
- 28. Memória do Projeto e orçamento (necessidade que reflita as recomendações realizadas no estudo de impacto medio ambiental, se for caso disso).
- 29. Ata de comprovação da certificação.

#### PARA BENEFICIÁRIOS PORTUGUESES:

Devem ser cumpridas as disposições do Código de Contratos Públicos, aprovado pelo Decreto-Lei n.º 18/2008, de 29 de janeiro, com as alterações introduzidas pelo Decreto-Lei n.º 111-B/2017, de 31 de janeiro, que transpõe a Diretiva 2014/24/EU, do Parlamento Europeu e do Conselho, de 23 de fevereiro.

No caso dos *beneficiários da Região Autónoma da Madeira (RAM)*, deverão ainda cumprir as disposições constante no Decreto Legislativo Regional n.º 34/2008/M, de 14 de março, que adapta à Região de Madeira, o Código de Contratos Públicos, com as alterações introduzidas pelo Decreto Legislativo Regional n.º 6/2018/M, de 15 de março e pelo Decreto Legislativo Regional n.º 12/2018/M, de 6 de agosto.

Para os *beneficiários da Região Autónoma dos Açores* deverá também ter-se em conta o Decreto Legislativo Regional nº 27/2015/A, de 29/12 que transpõe a Diretiva 2014/24/UE, do Parlamento Europeu e do Conselho, de 26 de fevereiro de 2014, que define as Regras especiais de contratação pública na Região Autónoma dos Açores.

Tendo em conta que existem vários procedimentos em função do tipo de contratação adotado pelas entidades beneficiárias, apresenta-se em anexo a este Guia, quadro onde se especifica os documentos obrigatórios que deverão enviar, de acordo com cada tipo de procedimento.

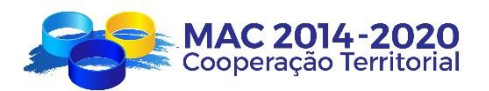

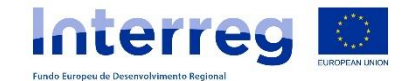

# <span id="page-47-0"></span>**IV.5. TRATAMENTO DAS RECEITAS GERADAS**

O artigo 61.º e 65º nº 8 do Regulamento (UE) n.º 1303/2013, estabelece as normas aplicáveis aos projetos geradores de receitas líquidas.

Em conformidade com o estabelecido no Capítulo 8 das Normas de Elegibilidade do Programa, no caso de projetos para os quais seja objetivamente impossível determinar antecipadamente as receitas, deverá ser apresentado ao Correspondente Regional uma estimativa das Receitas Líquidas Previstas (no caso de recitas resultantes de equipamentos e pequenas infraestruturas a previsão das receitas deverá ter em conta os anos de vida útil dos mesmos).

Ainda assim, no caso de não terem sido previstas receitas à priori no Plano Financeiro e no Formulário de Candidatura, e o beneficiário detetar que o projeto vai gerar receitas líquidas, deverá notificar essa situação à Secretaria Conjunta e ao Correspondente Regional, apresentando os cálculos do apuramento das mesmas conforme atrás referido.

#### <span id="page-47-1"></span>**IV.6. DESPESAS FEDER FORA DA ZONA DO PROGRAMA CORRESPONDENTE À UNIÃO**

O artigo 20.º do Regulamento (UE) Nº 1299/2013 estabelece as condições para que uma operação (um projeto ou parte dele) se possa realizar fora da zona do programa que pertence à União Europeia (fora de Açores, Madeira e Canárias).

Os projetos poderão realizar ações fora da zona do programa que pertence à União Europeia, sempre que se cumpram as seguintes condições:

- Que essas ações resultem em benefício da zona do programa (Canárias, Açores, Madeira, Cabo Verde, Senegal e Mauritânia).
- Que o montante total atribuído a essas ações fora da zona do Programa que pertence à U.E não exceda 30% do apoio FEDER ao nível de projeto.
- Que as autoridades do programa cumpram todas as obrigações de gestão, controlo e auditoria a respeito das despesas realizadas fora da zona do Programa que pertence à U.E.

A este respeito, o princípio a aplicar é o da "**localização da operação**", isto é, o lugar onde realmente se executa uma ação. O que determina se uma despesa está dentro do limite dos 30% de "despesas FEDER fora da zona U.E do programa" é o **lugar onde se desenvolveu a atividade.**

Enquadra-se dentro do limite dos 30%, as seguintes despesas incorridas pelos beneficiários de FEDER:

 $\checkmark$  Despesas de bens materiais (equipamentos e infraestruturas) localizados no país terceiro participante;

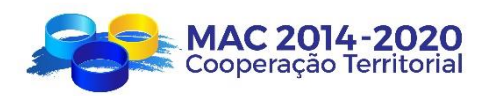

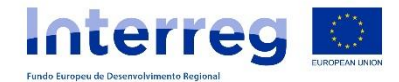

- $\checkmark$  Despesas de aluguer de material, localizado no país terceiro participante, se esse material estiver relacionado com um investimento produtivo ou a um investimento em equipamento e infraestruturas;
- $\checkmark$  Despesas de viagens, alojamento e deslocações locais no lugar de destino de outros participantes (que não seja pessoal da sua entidade) em seminários, conferências, reuniões, etc., que tenham lugar fora da zona do Programa correspondente à U.E. (Artigo 5.6 do Regulamento Delegado (UE) Nº 481/2014);
- Despesas de promoção fora da zona do programa correspondente à União que estejam ligadas a um investimento produtivo ou equipamento ou infraestruturas, e a atividades desenvolvidas nessa zona (que não consistam em formação);
- $\checkmark$  Despesas relativas ao desenvolvimento de uma atividade determinada ou prestação de serviços localizada fora da zona do programa correspondente à União ou em benefício dessa zona (que não consista em formação).

Não se enquadra dentro do limite dos 30%, as seguintes despesas incorridas pelos beneficiários de FEDER:

- $\checkmark$  Despesas de ajudas de custo, viagens, alojamento e deslocações locais no lugar de destino, dos beneficiários FEDER da zona do programa correspondente à U.E que se desloquem fora da zona do programa da U.E (**EXCEPÇÃO** Artigo 5.8 do Regulamento Delegado (UE) Nº 481/2014).
- Despesas de viagem, alojamento e deslocações locais de pessoal dos países terceiros participantes e/ou participantes associados, que sejam pagos pelos beneficiários FEDER para apoiar a assistência dessas entidades em ações desenvolvidas dentro da zona do programa correspondente à U.E;
- Despesas relativas a atividades de promoção e desenvolvimento de capacidades (formação), ainda que essas atividades se localizem em território fora da zona do programa correspondente à U.E. (**EXCEPÇÃO** artigo 20.3 do Regulamento (UE) Nº 1299/2013 e artigo 5.5 do Regulamento Delegado (UE) Nº 481/2014).

A justificação de todas estas despesas terá que cumprir todos os requisitos estabelecidos para justificar qualquer outra despesa cofinanciada pelo FEDER.

# <span id="page-48-0"></span>**IV. 7. DECLARAÇÕES DE DESPESAS PAGAS - SIMAC2020**

Acedendo ao menu DECLARAÇÕES, o beneficiário principal/parceiro poderá:

#### **a) Criar uma Declaração de Despesas Pagas**

Acedendo à opção CRIAR DECLARAÇÃO o sistema agrupará todas as despesas pagas introduzidas no menu DESPESAS PAGAS ainda não declaradas (ou ainda não incluídos em Declarações anteriores) e cuja data de pagamento coincida com o limite estabelecido para esse período. Não obstante, uma vez criada uma declaração ("Incorporada no sistema") poderão eliminar ou incluir outras despesas.

Não poderão ser submetidas Declarações de Despesas Pagas (DDP) por um valor total inferior a 1.000 €, exceto na Declaração de Despesa Pagas Final. No caso da entidade

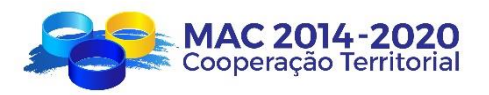

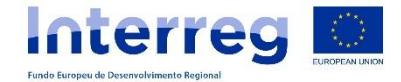

não dispor de um total superior àquele valor, as referidas despesas deverão serão declaradas no período seguinte, juntamente com as demais despesas correspondentes a esse período.

Em cada Declaração de Despesas Pagas dever-se-á anexar, na opção "Outros documentos adjuntos à declaração":

- a declaração de ausência de conflito de interesses, de acordo com o modelo disponível na página web do Programa e anexo ao presente guia.
- a documentação justificativa das despesas de pessoal, no caso da entidade ter optado pelo sistema de despesas de pessoal à taxa fixa de 20%.
- a documentação relativa ao regime do IVA correspondente à entidade e, se for o caso, o sistema de pro-rata aplicado, de acordo com o estabelecido no ponto II.3 do presente guia.

A declaração criada deverá ser guardada (clicar em "guardar") para salvar todos os dados e, uma vez finalizada, deverão comprovar no ficheiro Excel "Declaração de Despesas" que todos os dados estão corretos e só posteriormente "Enviar" a declaração. Uma vez enviada a declaração, a mesma não poderá ser modificada e passará do estado "incorporada no sistema" para "declarada".

A data de apresentação da Declaração de Despesa Pagas corresponderá sempre à data em que a mesma foi enviada através da aplicação informática.

#### **Para o envio das Declarações de Despesas Pagas devem ter em conta os seguintes aspetos:**

- $\checkmark$  A DDP e seus anexos (I, II, III e IV.) devem ser assinados (manualmente ou digitalmente - assinatura eletrónica), carimbados e carregados no SIMAC/ Declarações/"DECLARAÇÃO ASSINADA E CARIMBADA" . **Não é necessário enviar os documentos fisicamente.**
- $\checkmark$  A primeira assinatura da DDP, os seus anexos e a Declaração de Ausência de Conflito de Interesses, devem ser assinados pela pessoa legalmente autorizada para representar a entidade.
- $\checkmark$  A segunda assinatura da DDP deve corresponder ao responsável pelo departamento de contabilidade.

#### **b) Consultar o estado das** *Declarações de Despesas Pagas* **já apresentadas**

- Incorporada no sistema: DDP criada no sistema;
- Declarada: DDP finalizada e enviada via SIMAC para validação pelo Correspondente Regional;
- Em requerimento: DDP analisada pelo Correspondente Regional e devolvida ao beneficiário para correções e/ou elementos/esclarecimentos adicionais;

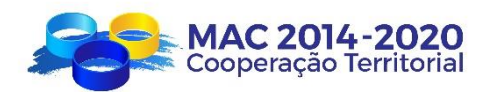

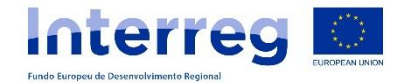

- Validada provisional: DDP validada de forma provisional pelo Correspondente Regional, podendo o beneficiário realizar alegações relativas aos valores a validar;
- Validada definitiva: DDP validada definitivamente pelo Correspondente Regional, podendo o beneficiário solicitar o reembolso;
- Em Pedido de Pagamento: DDP já integrada num Pedido de Pagamento enviado pelo Beneficiário Principal de FEDER à SC;
- Paga: quando o Pedido de Reembolso já foi submetido pela SC à Autoridade de Certificação e pago o correspondente cofinanciamento FEDER.

O beneficiário principal do projeto poderá consultar o estado das declarações de todos os beneficiários FEDER, enquanto estes últimos só poderão consultar as suas.

# **c) Limites nas Declarações de Despesas Pagas**

- Não poderão ser submetidas Declarações de Despesas Pagas (DDP's) por um valor total inferior a 1.000 €, excepto na Declaração de Despesa Pagas Final. No caso da entidade não dispor de um total superior àquele valor, as referidas despesas deverão serão declaradas no período seguinte, juntamente com as demais despesas correspondentes a esse período.
	- *Despesas declaradas acima do montante de uma rubrica orçamental*
		- Uma despesa que suponha um aumento até ao máximo de 20% do valor orçamentado numa rubrica de um beneficiário poderá declarada na correspondente Declaração de Despesas Pagas e poderá ser validada como despesa reembolsável.
		- − Uma despesa que suponha um aumento acima dos 20% do valor orçamentado numa rubrica de um beneficiário poderá declarada na correspondente Declaração de Despesas Pagas, mas a parte que excede os 20% terá que ser validada como despesa não reembolsável.
		- − No caso de ser declarada despesa numa rubrica sem orçamento aprovado, a mesma será validada como despesa não reembolsável.

O Comité de Gestão do Programa tomará a decisão de aprovar ou não os montantes validados acima do limite dos 20%, sendo que em caso de aprovação, a Secretaria Conjunta regularizará os orçamentos da cada Beneficiário, passando as despesas validadas não reembolsáveis para despesas validadas reembolsáveis.

*Despesas declaradas acima do orçamento da entidade*

Os beneficiários dos projetos poderão declarar despesas acima do orçamento aprovado para beneficiário.

− O aumento poderá declarar-se na correspondente declaração de despesas pagas, será considerado como despesa validada NÃO reembolsável;

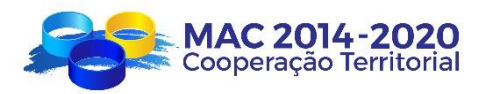

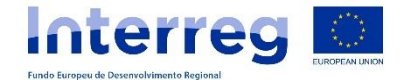

A aprovação dos montantes de sobre-execução do projeto está condicionada a decisão do Comité de Gestão do Programa. No caso de ser aprovada, a Secretaria Conjunta regularizará os orçamentos de cada entidade, passando as despesas validadas não reembolsáveis a despesas validadas reembolsáveis.

#### <span id="page-51-0"></span>**V. VALIDAÇÕES DAS DECLARAÇÕES DE DESPESAS PAGAS**

O Correspondente Regional será responsável pela análise e validação da Declaração de Despesas Pagas.

O processo de verificação dos Correspondentes Regionais pressupõe a realização de verificações administrativas e verificações físicas. As verificações administrativas e físicas abordam os aspetos administrativos, financeiros, técnicos e físicos das operações, pelo que se verifica a totalidade dos documentos que fazem parte de uma DDP, assim como a comprovação material dos investimentos e serviços.

As verificações administrativas são as realizadas com as Declarações de Despesas Pagas. As verificações físicas comprovam a execução real e a entrega de bens e serviços, assegurando que correspondem com o justificado administrativamente e que se relacionam com a utilização prevista no projeto aprovado por decisão do Comité de Gestão e às suas características técnicas.

Para aquelas despesas, sobre as quais não se consegue obter evidência, mediante os estudos e relatórios, material de promoção e divulgação, atas de reuniões ou programas de seminários e conferências etc. será realizada uma visita de controlo "in situ" à sede do beneficiário ou ao lugar onde se encontra localizado o bem ou serviço a controlar.

Portanto, uma declaração de despesas já validada poderá estar sujeita a modificação do seu montante, depois do Correspondente Regional realizar as respetivas verificações "in situ".

Uma vez revista a Declaração de Despesas Pagas, e se estiver correta, será "Validada Definitiva" pelo Correspondente Regional.

Se a Declaração de Despesas Pagas não estiver correta, o Correspondente Regional enviará um requerimento ao beneficiário concedendo-lhe um prazo de 10 dias úteis para responder às questões requeridas. Uma vez vencido esse prazo, o Correspondente Regional reanalisará a informação enviada pelo beneficiário, validará como "provisional" e concederá outro prazo de 10 dias úteis para que o beneficiário possa realizar as alegações que considerar oportunas (sem apresentação de documentação de suporte, uma vez que já foi requerida). Uma vez vencido o prazo de alegações, o Correspondente Regional realizará a "validação definitiva" da Declaração de Despesas Pagas apresentada.

Estes prazos podem ser reduzidos excepcionalmente e por motivos de urgência quando o programa o considerar necessário, como no caso de risco de não cumprimento da regra  $N + 3$ , entre outros.

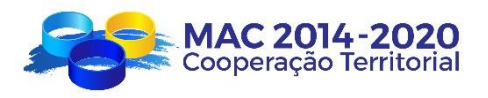

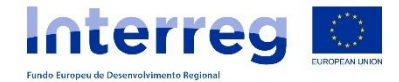

Os documentos solicitados para as verificações administrativas deverão anexar-se ao Repositório de Documentos / Repositório do Sócio / Documentos de requerimento. No caso de finalizar o prazo concedido ao beneficiário para corrigir o requerido, sem que se receba contestação, proceder-se-á à realização da validação da DDP não considerando aquelas despesas que não foram corrigidas.

Uma vez realizada a validação definitiva, o Correspondente Regional remeterá um correio eletrónico ao beneficiário principal e parceiro que apresentou a Declaração, a informar da validação.

No caso da *"verificação in situ"* ser realizada sobre a despesa validada e dessa verificação resultar a intenção de efetuar alguma correção que justifique colocá-la em requerimento/contraditório, o Correspondente Regional deverá solicitar o respetivo contraditório ao beneficiário concedendo-lhe um prazo de 10 dias úteis para apresentar os esclarecimentos/alegações, anexando documentação comprovativa caso entenda necessário.

Uma vez passado o prazo, o Correspondente Regional analisará a informação/documentação fornecida pelo beneficiário e remeterá os resultados concedendo-lhe novamente um prazo de 10 dias úteis para que o beneficiário possa apresentar as alegações que considere oportunas (não apresentando documentação de suporte uma vez que já foi solicitada). Por fim, passado o prazo de alegações, o Correspondente Regional realizará as regularizações correspondentes, caso seja necessário.

Se não for elegível e, por conseguinte, não for validado, um montante correspondente aos custos com pessoal (tanto por custos unitários como a taxa fixa de 20%), na validação da Declaração de Despesas, será proporcionalmente reduzido o valor dos custos indiretos (calculados como 15% dos custos de pessoal elegível).

Se não for elegível e, portanto, não for validado, um montante correspondente a despesas diretas que não sejam custos de pessoal, na validação da Declaração de Despesas, será proporcionalmente reduzido o valor dos custos de pessoal à taxa fixa de 20%. (calculado como 20% dos custos diretos, excluídos dos custos do pessoal elegível).

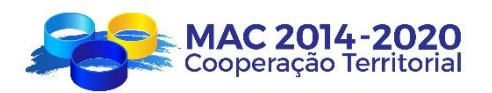

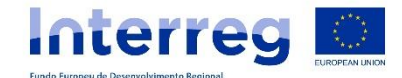

#### <span id="page-53-0"></span>**VI. PEDIDO DE PAGAMENTO DOS MONTANTES VALIDADOS**

O Beneficiário Principal do projeto é o responsável por solicitar ao Programa os reembolsos das *Declarações de Despesas Pagas* validadas de todos os beneficiários FEDER do projeto.

De acordo com as funções estabelecidas no contrato de concessão de apoio, o beneficiário principal deve rever cada *Declaração de Despesas Pagas* validada dos seus parceiros antes de solicitar o reembolso, verificando que os montantes se referem ao orçamento aprovado, que não ocorreu nenhuma modificação não autorizada nem trabalhos fora do âmbito do projeto e que o montante justificado se refere a despesas elegíveis efetivamente pagas.

Não obstante, cada beneficiário do projeto é o responsável pela criação da tarefa "Pedido de Pagamento", onde incorporará as suas declarações de despesas validadas. É recomendável que nesse momento reveja os dados de contato e número da conta bancária.

Para a sua criação, cada parceiro de projeto, beneficiário FEDER, deve aceder ao menu *"TAREFAS DO PROJETO*" do SIMAC e selecionar em "*Acrescentar Tarefa*" a tarefa "*Pedido de Pagamento*".

É condição necessária que em cada Pedido de Pagamento se anexe uma cópia digitalizada dos certificados de não dívida à Segurança Social e Finanças atualizados e correspondentes ao beneficiário do pedido de pagamento.

Uma vez criada a tarefa devem informar o Beneficiário Principal para que este finalize a tarefa.

O Beneficiário FEDER que solicita o reembolso deverá:

- 1. Criar a tarefa "pedido de pagamento";
- 2. Preencher todos os campos;
- 3. Incluir as declarações de despesas pagas validadas;
- 4. Anexar os documentos correspondentes (declarações de não dívida às Finanças e Segurança Social);
- 5. Comunicar ao Beneficiário Principal que solicitaram o reembolso.

O Beneficiário Principal deverá:

- 1. Comprovar que toda a informação está correta;
- 2. Finalizar a tarefa no SIMAC;
- 3. Imprimir o documento "pedido de pagamento" (com os correspondentes anexos), descarregado em pdf;
- 4. Assinar e carimbar o documento e anexos, por parte do responsável da entidade do beneficiário principal;
- 5. Inserir o pedido de pagamento assinado e carimbado no *REPOSITÓRIO DE DOCUMENTOS* do projeto/pedido de pagamento assinado e carimbado, mencionando o nome do documento, o nome da entidade que solicita o reembolso e o nº do reembolso;

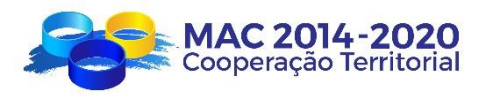

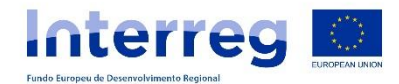

Os pedidos de pagamento realizam-se a nível do beneficiário; um pedido de reembolso pode agrupar uma ou várias *Declarações de Despesas Pagas* validadas, mas apenas de um mesmo parceiro. Dito de outra forma, não se podem agrupar, num pedido de pagamento, declarações validadas de diferentes parceiros.

Uma vez analisado cada Pedido de Pagamento, a Secretaria Conjunta remeterá a correspondente ordem de pagamento à Autoridade de Certificação.

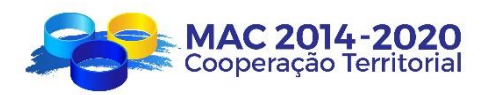

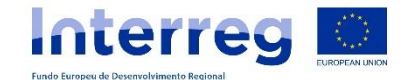

# <span id="page-55-0"></span>**VII. PAGAMENTOS AOS BENEFICIÁRIOS**

A Autoridade de Certificação realizará as certificações e controlos da sua competência e efetuará o pagamento do cofinanciamento FEDER diretamente a cada um dos beneficiários, de acordo com a disponibilidade financeira e de acordo com as regras financeiras fixadas no seu respetivo Manual.

O Programa realizará pagamentos até 95% do FEDER correspondente a cada entidade, efetuando uma retenção de 5% (saldo final) que apenas poderá ser pago após a aprovação do Relatório Final de execução do projeto, por parte do Comité de Gestão.

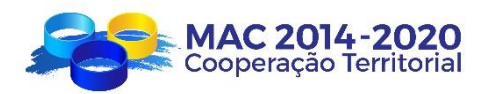

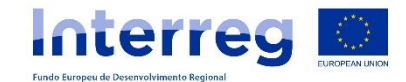

#### <span id="page-56-0"></span>**VIII. DISPONIBILIDADE DOS DOCUMENTOS**

De acordo com o estabelecido no artigo 140.º do Regulamento (CE) Nº 1303/2013 do Parlamento Europeu e do Conselho, de 17 de dezembro de 2013, sobre a disponibilidade dos documentos, os beneficiários terão de conservar a documentação justificativa do projeto durante toda a sua execução e, durante um prazo de mais dois anos a contar do dia 31 de dezembro posterior à apresentação das contas que incluam as despesas definitivas do projeto concluído.

No entanto, no caso em que a convocatória esteja sujeita à Normativas respeitantes a Auxílios de Estado, além de ter em conta o estabelecido no Regulamento supra referido, deverá ter-se em conta o prazo estabelecido na Normativa relativa aos Auxílios de Estado que seja aplicável.

Por este motivo, é obrigação dos beneficiários FEDER conservar toda a documentação justificativa dos projetos até à data assinalada pelo regulamento.

Os documentos devem ser conservados em forma de originais ou em cópias autenticadas dos originais, ou em suporte de dados comummente aceitáveis, em especial versões eletrónicas de documentos originais ou documentos existentes unicamente em versão eletrónica.

Os documentos devem ser conservados numa forma que permita a identificação dos interessados durante um período não superior ao necessário para os fins para os quais se recolheram os dados ou para os que se tratem posteriormente.

No que respeita à *manutenção das páginas web*:

Não é obrigatório manter ativas as páginas web depois da data de finalização do projeto estabelecido em contrato.

De todas as formas, deveram conservar um documento com capturas de ecrã da página web do projeto, porque se houver lugar a um controlo posterior pela Comissão Europeia ou por qualquer um dos órgãos de controlo do Programa, terão que verificar a realidade da despesa relativa a essa página web.

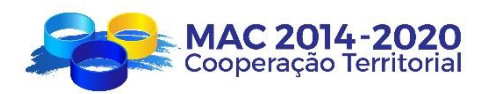

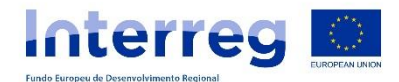

# <span id="page-57-0"></span>**IX. MODIFICAÇÕES DO GUIA**

O presente guia poderá ser modificado, em resultado de alterações na legislação europeia e/ou nacional, ou de orientações da Autoridade de Auditoria do Programa.

A Autoridade de Gestão poderá também efetuar alterações, sempre e quando considere que existe uma dúvida de interpretação e seja necessária a sua clarificação.

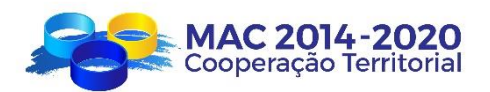

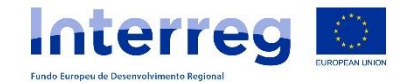

# <span id="page-58-0"></span>**X. ENDEREÇOS ÚTEIS**

# **CONTATOS CORRESPONDENTES REGIONAIS**

# **AÇORES**

Entidade: Direção Regional do Planeamento e Fundos Estruturais Pessoa de contato: Rui Neves Morada: Caminho do Meio, n.º 58 9701-853 Angra do Heroísmo Açores - Portugal TEL: +295 20 63 80 FAX: +295 20 63 81 E-mail: Rui.CR.Neves@azores.gov.pt

#### **MADEIRA**

Entidade: Instituto de Desenvolvimento Regional Pessoas de contato: Ricardo Figueira Marisa Pestana Morada: Travessa do Cabido, nº 16 9000-715 Funchal Madeira - Portugal TEL:+351 291 214 000 FAX: +351 291 214 001 E-mail: ricardo.figueira@idr.madeira.gov.pt marisa.pestana@idr.madeira.gov.pt [eat.cooperacao@idr.madeira.gov.pt](mailto:eat.cooperacao@idr.madeira.gov.pt)

# **CANARIAS**

Entidade: Servicio de Asuntos Económicos con la Unión Europea Dirección General de Asuntos Europeos del Gobierno de Canarias Pessoas de contato: Almudena Naranjo Hernández (Jefa de servicio) Marta García Jiménez (Técnico) Morada: Tomás Miller, 38, 4ª planta 35007 Las Palmas de Gran Canaria - Espanha TEL. +34 928 578 379 E-mail: [anarherj@gobiernodecanarias.org](mailto:anarherj@gobiernodecanarias.org) [megarjim@gobiernodecanarias.org](mailto:megarjim@gobiernodecanarias.org)

[mac.asuntoseuropeos@gobiernodecanarias.org](mailto:mac.asuntoseuropeos@gobiernodecanarias.org)

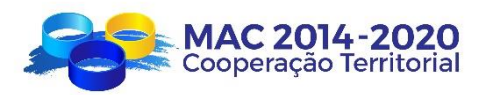

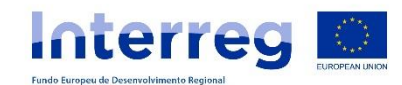

# **SECRETARÍA CONJUNTA**

**[gestionproyectos@pct-mac.org](mailto:gestionproyectos@pct-mac.org)**

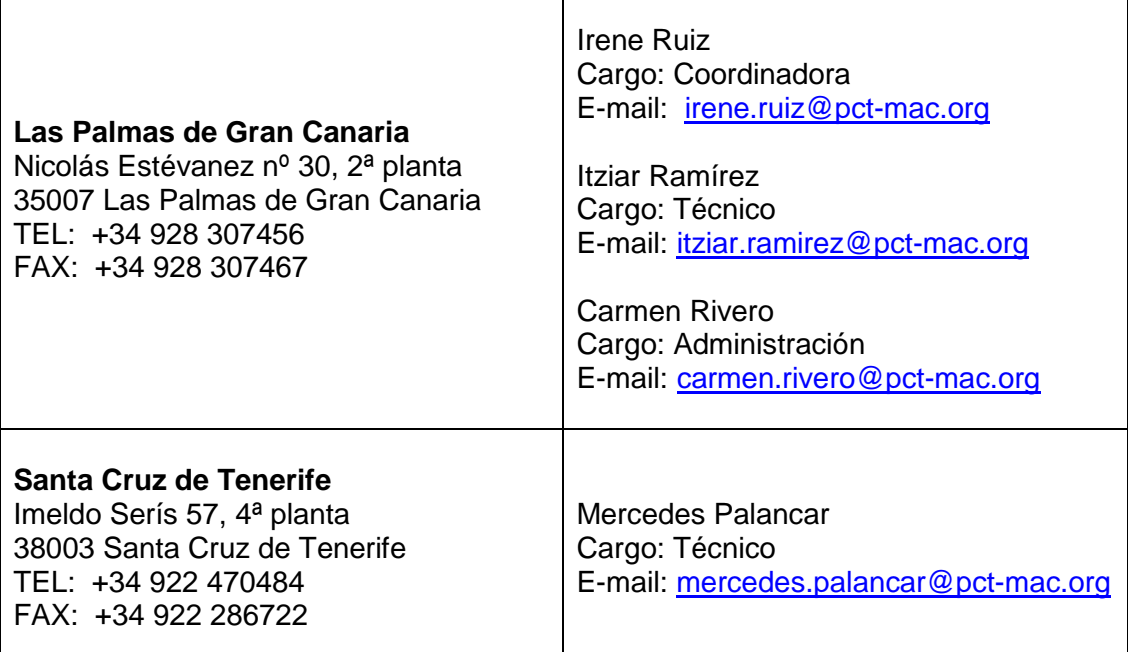

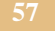